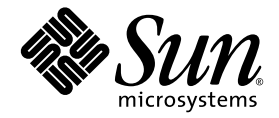

# Sun StorageTek™ Common Array Manager ソフトウェア リリースノート

Release 6.1.1

Sun Microsystems, Inc. www.sun.com

Part No. 820-5459-10 2008 年 6 月

コメントの送付: http://www.sun.com/hwdocs/feedback

Copyright 2008 Sun Microsystems, Inc., 4150 Network Circle, Santa Clara, California 95054, U.S.A. All rights reserved.

米国 Sun Microsystems, Inc. (以下、米国 Sun Microsystems 社とします) は、本書に記述されている技術に関する知的所有権を有していま す。これら知的所有権には、http://www.sun.com/patents に掲載されているひとつまたは複数の米国特許、および米国ならびにその他の 国におけるひとつまたは複数の特許または出願中の特許が含まれています。

本書およびそれに付属する製品は著作権法により保護されており、その使用、複製、頒布および逆コンパイルを制限するライセンスのもと において頒布されます。サン・マイクロシステムズ株式会社の書面による事前の許可なく、本製品および本書のいかなる部分も、いかなる 方法によっても複製することが禁じられます。

本製品のフォント技術を含む第三者のソフトウェアは、著作権法により保護されており、提供者からライセンスを受けているものです。

本製品の一部は、カリフォルニア大学からライセンスされている Berkeley BSD システムに基づいていることがあります。UNIX は、 X/Open Company Limited が独占的にライセンスしている米国ならびに他の国における登録商標です。

本製品は、株式会社モリサワからライセンス供与されたリュウミン L-KL (Ryumin-Light) および中ゴシック BBB (GothicBBB-Medium) の フォント・データを含んでいます。

本製品に含まれる HG 明朝 L と HG ゴシック B は、株式会社リコーがリョービイマジクス株式会社からライセンス供与されたタイプフェー スマスタをもとに作成されたものです。平成明朝体 W3 は、株式会社リコーが財団法人 日本規格協会 文字フォント開発・普及センターから ライセンス供与されたタイプフェースマスタをもとに作成されたものです。また、HG 明朝 L と HG ゴシック B の補助漢字部分は、平成明 朝体W3 の補助漢字を使用しています。なお、フォントとして無断複製することは禁止されています。

Sun、Sun Microsystems、AnswerBook2、docs.sun.com、Sun StorEdge、Java、Sun StorageTek、および Solstice DiskSuite は、米国および その他の国における米国 Sun Microsystems 社の商標もしくは登録商標です。サンのロゴマークおよび Solaris は、米国 Sun Microsystems 社 の登録商標です。

すべての SPARC 商標は、米国 SPARC International, Inc. のライセンスを受けて使用している同社の米国およびその他の国における商標また は登録商標です。SPARC 商標が付いた製品は、米国 Sun Microsystems 社が開発したアーキテクチャーに基づくものです。

Legato Networker は、Legato Systems Inc. の登録商標です。

Netscape Navigator および Mozilla は、米国およびその他の国における Netscape Communications Corporation の商標および登録商標で す。

OPENLOOK、OpenBoot、JLE は、サン・マイクロシステムズ株式会社の登録商標です。

ATOK は、株式会社ジャストシステムの登録商標です。ATOK8 は、株式会社ジャストシステムの著作物であり、ATOK8 にかかる著作権そ<br>の他の権利は、すべて株式会社ジャストシステムに帰属します。ATOK Server/ATOK12 は、株式会社ジャストシステムの著作物であり、 ATOK Server/ATOK12 にかかる著作権その他の権利は、株式会社ジャストシステムおよび各権利者に帰属します。

本書で参照されている製品やサービスに関しては、該当する会社または組織に直接お問い合わせください。

OPEN LOOK および Sun™ Graphical User Interface は、米国 Sun Microsystems 社が自社のユーザーおよびライセンス実施権者向けに開発<br>しました。米国 Sun Microsystems 社は、コンピュータ産業用のビジュアルまたは グラフィカル・ユーザーインタフェースの概念の研究開<br>発における米国 Xerox 社の先駆者としての成果を認めるものです。米国 Sun Microsystems

U.S. Government Rights—Commercial use. Government users are subject to the Sun Microsystems, Inc. standard license agreement and applicable provisions of the FAR and its supplements.

本書は、「現状のまま」をベースとして提供され、商品性、特定目的への適合性または第三者の権利の非侵害の黙示の保証を含みそれに限 定されない、明示的であるか黙示的であるかを問わない、なんらの保証も行われないものとします。

本書には、技術的な誤りまたは誤植のある可能性があります。また、本書に記載された情報には、定期的に変更が行われ、かかる変更は本 書の最新版に反映されます。さらに、米国サンまたは日本サンは、本書に記載された製品またはプログラムを、予告なく改良または変更す ることがあります。

本製品が、外国為替および外国貿易管理法 (外為法) に定められる戦略物資等 (貨物または役務) に該当する場合、本製品を輸出または日本国 外へ持ち出す際には、サン・マイクロシステムズ株式会社の事前の書面による承諾を得ることのほか、外為法および関連法規に基づく輸出 手続き、また場合によっては、米国商務省または米国所轄官庁の許可を得ることが必要です。

原典*: Sun StorageTek Common Array Manager Software Release Notes* Part No: 820-4996-11

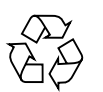

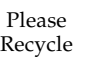

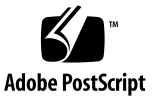

目次

[Sun StorageTek Common Array Manager](#page-6-0) ソフトウェアリリースノート 1 [Common Array Manager](#page-7-0) ソフトウェアの機能 2 [概要](#page-7-1) 2 [新機能](#page-7-2) 2 [リリースの内容](#page-8-0) 3 上級機能 (オプション) [のライセンス](#page-8-1) 3 [リリースマニュアル](#page-10-0) 5 [システム要件](#page-14-0) 9 [サポートされるアレイ](#page-14-1) 9 [サポートされるプラットフォームと必要なパッケージ](#page-15-0) 10 [必要なパッチ](#page-17-0) 12 [ファイル容量の要件](#page-17-1) 12 Windows [のサービスパック](#page-17-2) (SP) について 12 [管理ホストで必要な開放ポート](#page-18-0) 13 リモート CLI [クライアントでサポートされるプラットフォーム](#page-19-0) 14 [サポートされる](#page-20-0) Web ブラウザ 15 [ブラウザのパフォーマンスのためのベストプラクティス](#page-20-1) 15 [サポートされる言語](#page-21-0) 16 [パッケージとパッチのインストール](#page-22-0) 17

[前提条件](#page-22-1) 17

[サポートされるアップグレード](#page-23-0) 18

[インストールログ](#page-24-0) 19

CAM [ソフトウェアのインストールとアップグレード](#page-24-1) 19

[インストール要件](#page-24-2) 19

[ソフトウェアインストール](#page-25-0) CD について 20

[ダウンロードしたファイルからのインストール](#page-25-1) 20

コマンド行 (最小) [インストール](#page-25-2) 20

最小 CLI CAM [インストールの実行](#page-26-0) 21

最小 CLI CAM [のアンインストール](#page-27-0) 22

以前のバージョンの CAM [のアンインストール](#page-28-0) 23

[ファームウェア](#page-28-1) 23

[ファームウェアのインストール場所](#page-29-0) 24

Sun StorageTek 2500 [シリーズアレイとディスクファームウェアのバー](#page-30-0) [ジョンに関する情報](#page-30-0) 25

[Sun StorageTek 6130/6140/6540/FLX240/FLX280/FLX380](#page-32-0) アレイとディ [スクファームウェアのバージョンに関する情報](#page-32-0) 27

[ファームウェアベースラインのインストール](#page-35-0) 30

[前提条件](#page-35-1) 30

6000 シリーズおよび Flexline [アレイのファームウェアに関する注意事項](#page-36-0) 31

[CSM200](#page-36-1) 要件 31

[サポートされる拡張モジュール](#page-37-0) 32

[追加の拡張トレイのためのファームウェアのアップグレード](#page-38-0) 33

6.1.1 [でサポートされる](#page-38-1) 07.10.x.xx ファームウェア 33

[拡張モジュールのアップグレード](#page-39-0) 34

[拡張モジュールの追加のためのファームウェアのアップグレード](#page-39-1) 34

2500 シリーズでの 3 [つ目の拡張トレイ](#page-40-0) (48 ドライブ) のケーブル接続 35

[既知の問題と運用に関する情報](#page-40-1) 35

[アレイに関する問題点](#page-41-0) 36

[構成に関する問題点](#page-47-0) 42

[マニュアルに関する問題点](#page-52-0) 47

[ファームウェアに関する問題点](#page-54-0) 49

[帯域内アレイ管理に関する問題点](#page-55-0) 50

RAID [アレイのプロキシエージェントについて](#page-55-1) 50

RAID [アレイのプロキシエージェントに関する既知の制限事項](#page-55-2) 50 Solaris: UTM LUN [の確認とプロキシエージェントの起動および停止](#page-56-0) 51 Linux: UTM LUN [の確認とプロキシエージェントの起動および停止](#page-57-0) 52 Windows: UTM LUN [の確認とプロキシエージェントの起動および停止](#page-58-0) 53

[ローカライズ版に関する問題点](#page-62-0) 57

Solaris [に関する問題点](#page-63-0) 58

[サービスに関するお問い合わせ先](#page-65-0) 60

Sun [以外の](#page-65-1) Web サイト 60

# <span id="page-6-0"></span>Sun StorageTek Common Array Manager ソフトウェアリリース ノート

この文書には、Sun StorageTek™ Common Array Manager ソフトウェア Release 6.1.1 に関する重要な情報が記載されています。この情報には、ソフトウェアのイン ストールおよび運用に影響する可能性がある問題や要件が含まれています。

このリリースノートは、次の節で構成されます。

- 2ページの「[Common Array Manager](#page-7-0) ソフトウェアの機能」
- 5 [ページの「リリースマニュアル」](#page-10-0)
- 9 [ページの「システム要件」](#page-14-0)
- 17 [ページの「パッケージとパッチのインストール」](#page-22-0)
- 23 [ページの「ファームウェア」](#page-28-1)
- 35 [ページの「既知の問題と運用に関する情報」](#page-40-1)
- 60 [ページの「サービスに関するお問い合わせ先」](#page-65-0)
- 60 [ページの「](#page-65-1)Sun 以外の Web サイト」

# <span id="page-7-0"></span>Common Array Manager ソフトウェアの 機能

Sun StorageTek Common Array Manager (CAM) ソフトウェアは、Sun StorageTek および Sun Storage アレイを構成、管理、および監視する使いやすいインタフェース を提供します。

# <span id="page-7-1"></span>概要

CAM ソフトウェアは次のものを備えています。

- ブラウザインタフェース
- 新しいローカルコマンド行インタフェース
- リモートコマンド行インタフェース

コマンド行インタフェース (CLI) は、ブラウザインタフェースと同じ制御機能およ び監視機能を実行します。

大部分の新しいユーザーには、ブラウザインタフェースでアレイを管理すること をお勧めします。

注 – CAM ソフトウェアを使用した J4200 および J4400 アレイの管理とインストー ル、構成方法の詳細は、5 [ページの「リリースマニュアル」を](#page-10-0)参照してください。

# <span id="page-7-2"></span>新機能

- JBOD サポート (J4200/J4400 アレイ)
- 次の機能を持つ 6140、6540、および FLX380 アレイの 7.10.xx.xx ファームウェア に対するサポート
	- RAID 6 (6140 アレイのみ)
	- 2T バイトを超える LUN のサポート
	- 可搬性のあるボリュームグループ
	- バッチでのボリューム操作
	- 8K のキャッシュブロックサイズ
- Solaris x86 および Microsoft Windows の帯域内管理のサポート
- CLI の最小インストール
- DIPM (Data In Place Migration) と可搬性のある仮想ディスクの概念
- 2500 シリーズアレイ向けに 3 つ目の拡張トレイ (48 ドライブ) のケーブル接続用 パッチ

# <span id="page-8-0"></span>リリースの内容

[表](#page-8-2) 1 に、このリリースに含まれるソフトウェアのバージョン情報を示します。

| タイプ                                | バージョン                                     |
|------------------------------------|-------------------------------------------|
| Common Array Manager               | 6.1.1                                     |
| Iava Web Console ソフトウェア            | 3.0.5                                     |
| Java 2 Software Development Kit    | 1.5                                       |
| 23 ページの「ファームウェア」に示す<br>ファームウェアファイル | 06.60.11.10<br>06.70.54.10<br>06.60.11.20 |
| リモートスクリプト CLI クライアント               | 2.1.4                                     |

<span id="page-8-2"></span>表 1 Sun StorageTek CAM CD の内容

# <span id="page-8-1"></span>上級機能 (オプション) のライセンス

注 – J4000 アレイファミリの場合、上級機能はサポートされていません。

オプションの上級機能を使用するには、ライセンスの購入が必要です。ライセンスを 注文すると、その機能を起動する方法の説明とともにライセンスが送付されます。詳 細は、オンラインヘルプで次の項目を検索してください。

- 「ライセンス機能について」
- 「ライセンスの追加」
- 「ライセンス情報の表示」
- 「ライセンスの管理」

Sun では、次の上級機能のライセンスを提供しています。

| 上級機能                                                             | 6540<br>アレイ                                 | 6140<br>アレイ | 6130<br>アレイ | 2500<br>アレイ | <b>FLX240</b><br>アレイ | <b>FLX280</b><br>アレイ | <b>FLX380</b><br>アレイ |
|------------------------------------------------------------------|---------------------------------------------|-------------|-------------|-------------|----------------------|----------------------|----------------------|
| データスナップショット                                                      | ∩                                           | $\bigcirc$  | ∩           | ∩           | $\bigcirc$           | ◯                    | $\bigcirc$           |
| データボリュームコピー                                                      | ∩                                           | $\bigcirc$  | $\bigcirc$  |             | $\bigcirc$           | ∩                    | $\bigcirc$           |
| データレプリケータ                                                        | ∩                                           | $\bigcirc$  | O           |             | $\bigcirc$           | $\bigcirc$           | $\bigcirc$           |
| ドメイン数 4                                                          | $\bigcirc$                                  | $\bigcirc$  |             | $\bigcirc$  | $\bigcirc$           | $\bigcirc$           | $\bigcirc$           |
| ドメイン数アップグレー<br>$F(4 \nleftrightarrow 8)$                         | ∩                                           | $\bigcirc$  |             |             | $\bigcirc$           | $\bigcirc$           | $\bigcirc$           |
| ドメイン数8                                                           | ( )                                         | O           |             | ∩           | $\circ$              | $\left(\right)$      | $\left(\right)$      |
| ドメイン数アップグレー<br>ド(8 から 16)                                        | ∩                                           | $\bigcirc$  | O           |             | $\bigcirc$           | ∩                    | O                    |
| ドメイン数 16                                                         | ∩                                           | $\bigcirc$  | $\bigcirc$  | $\bigcirc$  | $\bigcirc$           | O                    | $\bigcirc$           |
| ドメイン数アップグレー<br>$F(16 \nleftrightarrow 64)$                       | ∩                                           | $\bigcirc$  | $\bigcirc$  |             | $\bigcirc$           | $\bigcirc$           | $\bigcirc$           |
| ドメイン数 64                                                         | $\left(\begin{array}{c} \end{array}\right)$ | $\bigcirc$  | ∩           |             | ∩                    | ◯                    | ∩                    |
| データスナップショット<br>とドメイン数8のコンボ                                       | ∩                                           | ∩           |             |             |                      | ∩                    | ∩                    |
| データスナップショッ<br>ト、データボリュームコ<br>ピー、データレプリケー<br>タ、およびドメイン数64<br>のコンボ | ∩                                           | $\bigcirc$  | O           |             | $\bigcirc$           | $\bigcirc$           | O                    |
| データスナップショット<br>とデータボリュームコ<br>ピーのコンボ                              | ∩                                           | $\bigcirc$  | ∩           |             | $\bigcirc$           | ◯                    | ∩                    |
| データスナップショッ<br>ト、データボリュームコ<br>ピー、およびデータレプ<br>リケータのコンボ             | $\bigcirc$                                  | $\bigcirc$  | $\bigcirc$  |             | $\bigcirc$           | $\bigcirc$           | $\bigcirc$           |

表 2 上級機能のライセンス: 06.nn.nn.nn および 07.nn.nn.nn コントローラのファー ムウェア

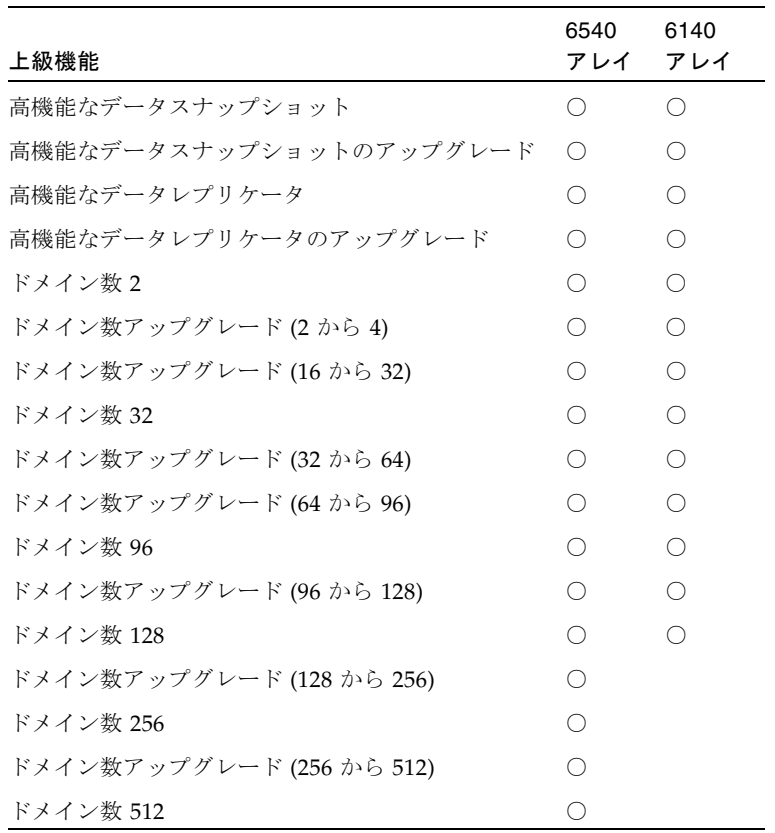

表 3 07.nn.nn.nn コントローラファームウェアのみの上級機能ライセンス

# <span id="page-10-0"></span>リリースマニュアル

CAM に関係するマニュアルの一覧です。

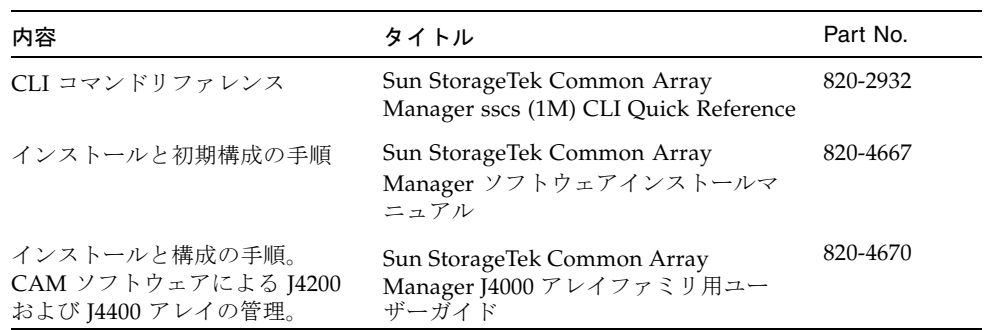

また、CAM ソフトウェアにはオンラインヘルプと CLI コマンドのマニュアルページ も含まれます。

ハードウェアの情報については、そのアレイの『ご使用にあたって』および、ハード ウェア設置マニュアルを参照してください。このマニュアルは http://www.sun.com/documentation で検索できます。

次に、Sun Storage J4000 アレイファミリおよび Sun Storage J4500 アレイファミリの リリースマニュアルを示します。

> ÷,  $\mathbb{R}$

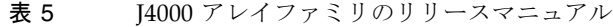

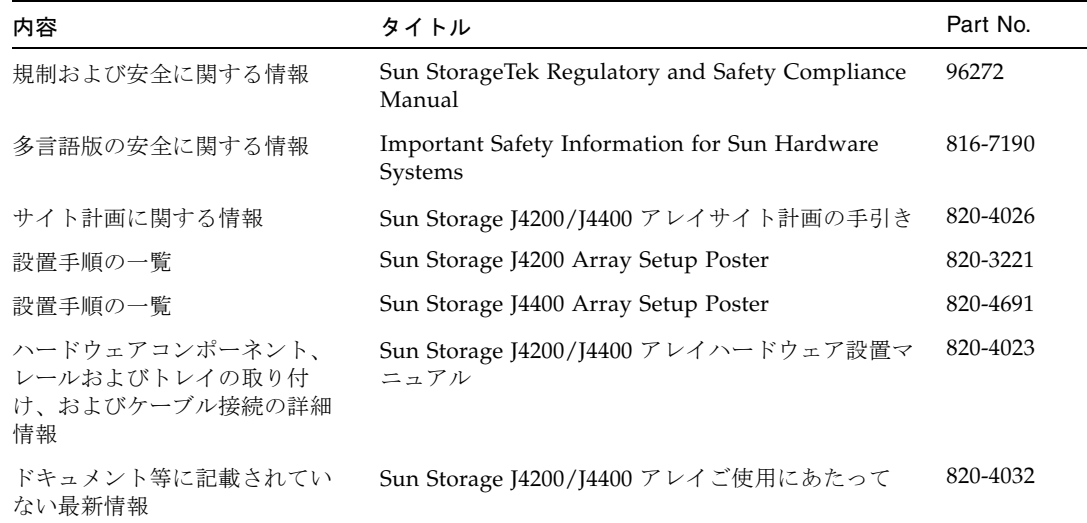

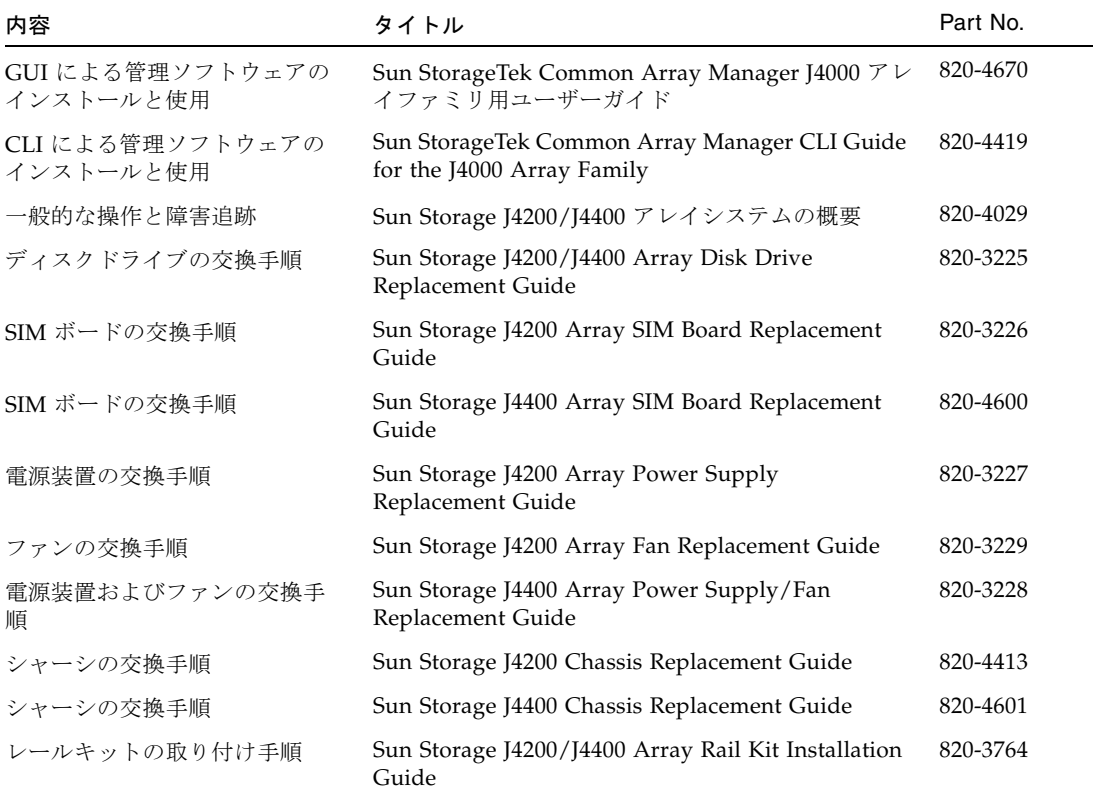

### 表 6 J4500 アレイファミリのリリースマニュアル

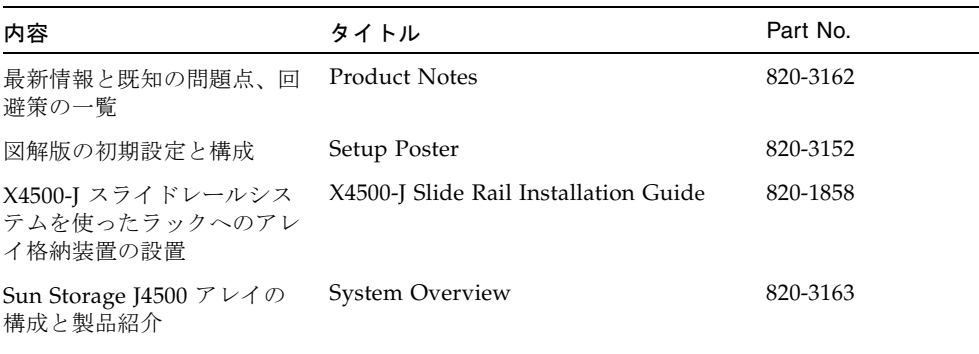

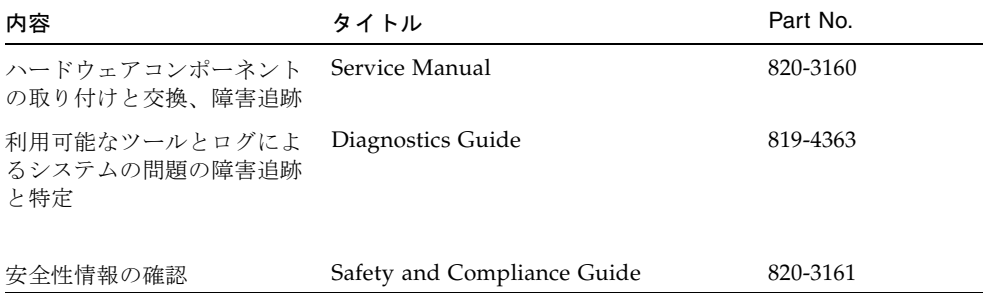

# <span id="page-14-0"></span>システム要件

Sun StorageTek Common Array Manager ソフトウェアのシステム要件を、次の節で 説明しています。

- 9 [ページの「サポートされるアレイ」](#page-14-1)
- 10 [ページの「サポートされるプラットフォームと必要なパッケージ」](#page-15-0)
- 12 [ページの「必要なパッチ」](#page-17-0)
- 12 [ページの「ファイル容量の要件」](#page-17-1)
- 12 ページの「Windows [のサービスパック](#page-17-2) (SP) について」
- 14 ページの「リモート CLI [クライアントでサポートされるプラットフォーム」](#page-19-0)
- 15 [ページの「サポートされる](#page-20-0) Web ブラウザ」
- 16 [ページの「サポートされる言語」](#page-21-0)

# <span id="page-14-1"></span>サポートされるアレイ

CAM ソフトウェアでは、次の Sun ストレージシステムがサポートされています。

- Sun StorageTek Flexline 240 アレイ
- Sun StorageTek Flexline 280 アレイ
- Sun StorageTek Flexline 380 アレイ
- Sun StorageTek 2510 アレイ (iSCSI)
- Sun StorageTek 2530  $\mathcal{F} \cup \mathcal{A}$  (SAS)
- Sun StorageTek 2540  $\mathcal{T} \nu \mathcal{L}$  (FC)
- Sun StorEdge 6130 アレイ
- Sun StorageTek 6140 アレイ
- Sun StorageTek 6540 アレイ
- Sun Storage J4200 アレイ
- Sun Storage J4400 アレイ

# <span id="page-15-0"></span>サポートされるプラットフォームと必要なパッ ケージ

<span id="page-15-2"></span>表 7 管理ホストのプラットフォーム

| プラット<br>フォーム                          | オペレーティングシステム                                                                                                    | <b>CPU</b>                                | メモリー     |
|---------------------------------------|----------------------------------------------------------------------------------------------------|-------------------------------------------|----------|
| $SPARC + -$<br>バーまたは<br>ワークステー<br>ション | Solaris $8OS4/01$<br>Solaris 9 OS 8/03<br>Solaris 10 OS                                                                                                    | UltraSPARC<br>3 以上<br>$(750 \text{ MHz})$ | - 1G バイト |
| Windows<br>サーバー                       | Windows 2000 SP 4<br>Windows 2003 SP 1<br>Windows XP Professional SP 2 <sup>*</sup>                                                                                                    | 1.5 GHz PC                                | 500M バイト |
| $x64 = Y$<br>ピュータ                     | Red Hat Enterprise Linux AS Release 4<br>(Nahant update 4)<br>$(x86_64)$<br>Red Hat Enterprise Linux AS Release 3<br>(Taroon update 8)<br>$(x86_64)$<br>SuSE Linux Enterprise Server 10 (x86_64)<br>SuSE Linux Enterprise Server 9 | x64                                       | 500M バイト |
| x64 または<br>$x86 = 2$<br>ピュータ          | Solaris 10 OS                                                                                                    | x64 または - 1G バイト<br>x86                   |          |

\* Windows XP Home Edition はサポートされません。

[表](#page-15-1) 8 は、Solaris ホストにインストールする必要がある Solaris パッケージを示しま す。[表](#page-15-2) 7 に示す Solaris オペレーティングシステムパッケージの最小インストールを 行うと、最後の 4 つを除くすべてのパッケージがインストールされます。これらの パッケージは Java には必要ですが、管理ソフトウェアでは使用されません。

<span id="page-15-1"></span>表 8 必要な Solaris パッケージ

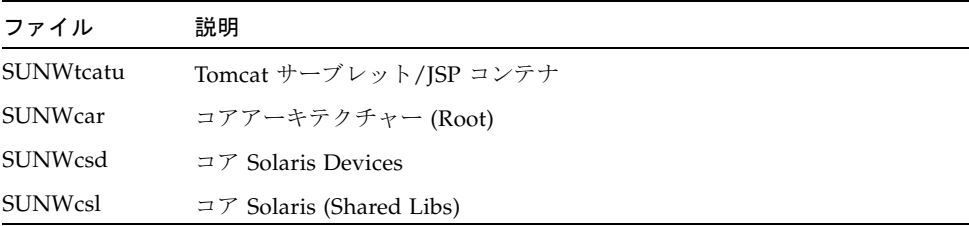

表 8 必要な Solaris パッケージ (続き)

| ファイル              | 説明                                                     |
|-------------------|--------------------------------------------------------|
| <b>SUNWcsr</b>    | $\exists \mathcal{F}$ Solaris (Root)                   |
| <b>SUNW</b> csu   | $\exists \mathcal{F}$ Solaris (Usr)                    |
| <b>SUNWkym</b>    | コアアーキテクチャー (Kvm)                                       |
| SUNWlibC          | Sun Workshop コンパイラバンドル libC                            |
| SUNWmfrun         | Motif ランタイムキット                                         |
| <b>SUNW</b> xwice | X Window System Inter-Client Exchange (ICE) コンポーネント    |
| SUNWxwplt         | X Window System プラットフォームソフトウェア                         |
| SUNWxwrtl         | /usr/lib の X Window System およびグラフィックスランタイムライブ<br>ラリリンク |

[表](#page-16-0) 9 は、Linux ホストにインストールする必要がある Linux パッケージおよびライブ ラリを示します。32 ビット版のパッケージおよびファイルは必須です。

<span id="page-16-0"></span>表 9 必要な Linux パッケージ

| ファイル          | バージョン                        |
|---------------|------------------------------|
| fileutils     | $4.0 - 8$                    |
| gawk          | $3.0.4 - 1$                  |
| glibc         | $2.1.2 - 11$                 |
| ld-linux.so.2 | $\overline{\phantom{0}}$     |
| libc.so.6     | $\qquad \qquad \blacksquare$ |
| libc.so.6     | $(GLIBC_2.0)$                |
| libc.so.6     | $(GLIBC_2.1)$                |
| libc.so.6     | (GLIBC_2.1.2)                |
| libc.so.6     | $(GLIBC_2.1.3)$              |
| libcrypt.so.1 | $\overline{\phantom{0}}$     |
| libcrypt.so.1 | $(GLIBC_2.0)$                |
| libdl.so.2    | $\overline{\phantom{0}}$     |
| libpam.so.0   | $\overline{\phantom{0}}$     |
| sh-utils      | $2.0 - 1$                    |
| textutils     | $2.0 - 2$                    |

# <span id="page-17-0"></span>必要なパッチ

使用しているシステム用の最新のパッチは、SunSolve (http://www.sunsolve.sun.com) で確認してください。

# <span id="page-17-1"></span>ファイル容量の要件

#### <span id="page-17-3"></span>表 10 ファイル容量の要件: CAM 6.1.1

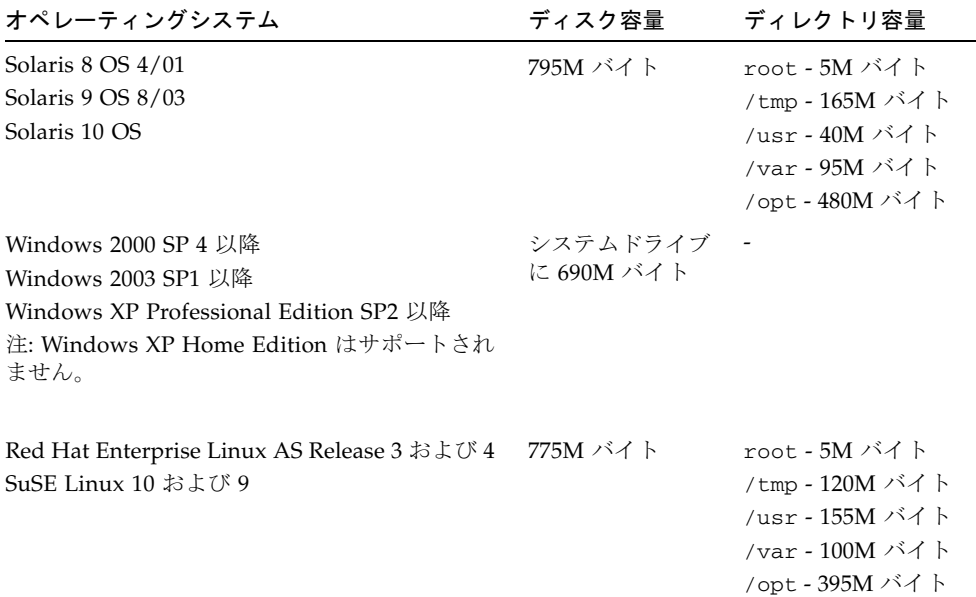

## <span id="page-17-2"></span>Windows のサービスパック (SP) について

Windows のサービスパックは、必要に応じて Microsoft Download サイトからダウ ンロードしてください。Windows システムには、必ず管理ユーザーとしてログイン している必要があります。

アレイインストールファイルおよびインストーラは、CD に圧縮されたファイルとして提 供されています。ホストでこの圧縮ファイルを展開してから、インストールに進みます。

Windows プラットフォームでインストールを終えると、ポート 6789 の例外を許可するよ う、各ホストで Windows ファイアウォールを構成する必要があります。

注 – 詳細は、『Sun StorageTek Common Array Manager ソフトウェアインストール マニュアル』(Part No. 820-4667) または『Sun StorageTek Common Array Manager J4000 アレイファミリ用ユーザーガイド』 (Part No.820-4670) を参照してください。

# <span id="page-18-0"></span>管理ホストで必要な開放ポート

デフォルトでセキュリティー保護された Solaris、Linux、および Windows プラット フォームでは、次の着信および発信ポートを開放してください。

- 着信ポート
	- TCP 6788 6789 にリダイレクトするコンソール用 HTTP ポート
	- TCP 6789 コンソール用 HTTPS ポート
- 発信ポート
	- TCP 25 FMS からの電子メールイベント通知に使用される SMTP
	- UDP 161 FMS からのイベント通知トラップに使用される SNMP
	- TCP 2463 アレイとの RPC (遠隔手続き呼び出し) に使用

プロキシエージェントを使用している場合は、前述のポートに加えて、開放ポートが もう 1 つ必要です。このポートによって、TCP (プロトコル) トラフィックが可能に なります。プロキシエージェントを使用している場合にのみポート 8653 を使用して ください。

Windows でファイアウォールを介してポートを開放する方法については、マニュア ルを参照してください。

# <span id="page-19-0"></span>リモート CLI クライアントでサポートされるプ ラットフォーム

リモートスクリプトの CLI (コマンド行インタフェース) クライアントによって管理 ホストにコマンドが送信され、この管理ホストによってアレイにコマンドが送信され ます。

表 [11](#page-19-1) に、CLI クライアントを実行できるリモートプラットフォームを示します。

<span id="page-19-1"></span>表 11 リモート CLI クライアントのプラットフォーム

| ОS                                 | バージョン                                          |
|------------------------------------|------------------------------------------------|
| Solaris 8 SPARC                    | 4/01 以降                                        |
| Solaris 9 SPARC                    | 8/03 以降                                        |
| Solaris 10 SPARC                   | すべて                                            |
| Solaris 10 x86                     | すべて                                            |
| Windows 2000 Server                | Server (SP4) および<br>Advanced Server (SP4)      |
| Windows Server 2003                | Standard/Web/<br><b>Enterprise Edition SP2</b> |
| Windows XP Professional<br>Edition | SP <sub>2</sub>                                |
| Red Hat Linux                      | 3,4                                            |
| SuSE Linux                         | 9, 10                                          |
| <b>IBM AIX</b>                     | 3.5                                            |
| HP-UX                              | B.11.23                                        |

# <span id="page-20-0"></span>サポートされる Web ブラウザ

表 12 サポートされる Web ブラウザ

<span id="page-20-2"></span>

| ブラウザ                        | 最低バージョン                      |
|-----------------------------|------------------------------|
| Netscape Navigator          | 6.2 以降                       |
| Mozilla                     | 1.4 以降                       |
| Firefox                     | 1.0 以降                       |
| Microsoft Internet Explorer | 5.5 (version 7 はサポートされていません) |

## <span id="page-20-1"></span>ブラウザのパフォーマンスのためのベストプラクティス

CAM の使用時に Web ブラウザのパフォーマンスを改善するには、次のようにしま す。

- ポップアップウィンドウを有効にする。
- Common Array Manager ホストのプロキシを指定しない。プロキシを指定しない ことで、ブラウザがハングアップ、またはタイムアウトしたり、誤ったエラー メッセージを生成したりする可能性がある状況を避けます。「設定」>「詳細」> 「プロキシ」(または使用しているブラウザでこれに類似するメニュー) を選択し て、Common Array Manager の管理ホスト名を「プロキシなしのホスト」セク ションに加えます。
- Firefox および Mozilla ブラウザは、セッション情報を共有することに留意する。 Common Array Manager にログインしていて、ほかのブラウザインスタンス、ま たは同じ URL を示すタブを開く場合には、同じユーザーセッションを経由してア クセスすることになるため、再度ログインする必要はありません。Common Array Manager の「現在のログイン」フィールドが有効なため、別のログインの ための新しいウィンドウは開きません。したがって、別のユーザーセッションを 要求する場合は、異なるプロファイルを定義するか、別のマシンからログインし ます。これは、Microsoft Internet Explorer ブラウザでは起こらないため、このブ ラウザを使用して新しいセッションを開くこともできます。

注 – Microsoft Internet Explorer の Version 7 はサポートされていません。

### Windows ホストでの DNS 遅延

DNS ルックアップ時の遅延を回避するには、必ずアレイを接続しておきます。接続 されているシステムに、登録されているが接続されていないアレイがあると、 Windows が CAM の管理していないアレイの情報のルックアップに長時間かかるこ とがあります。DNS にアレイの名前があることを確認するか、Windows OS でホス トテーブルにアレイを追加してください。

注 – JBOD アレイにはこれは該当しませんが、Ethernet 経由で通信するアレイと JBOD アレイが混在している場合は該当します。

# <span id="page-21-0"></span>サポートされる言語

Solaris、Linux、および Windows では、Sun StorageTek Common Array Manager のブラウザユーザーインタフェースは、次の言語で使用できます。

- 英語
- フランス語
- 日本語
- 簡体字中国語

コマンド行インタフェースは次の言語で使用できます。

■ 英語

オンラインヘルプは次の言語で使用できます。

- 英語
- 日本語
- 簡体字中国語

マニュアルページは次の言語で使用できます。

- 英語
- 日本語

# <span id="page-22-0"></span>パッケージとパッチのインストール

CAM のインストール手順は、『Sun StorageTek Common Array Manager ソフト ウェアインストールマニュアル』(Part No. 820-4667) および『Sun StorageTek Common Array Manager J4000 アレイファミリ用ユーザーガイド』(Part No. 820- 4670) で解説しています。この節では、実行しなければならないファームウェアと管 理ソフトウェアのパッチのアップグレードに関するリリース固有の手順について説明 します。

- 17 [ページの「前提条件」](#page-22-1)
- 18 [ページの「サポートされるアップグレード」](#page-23-0)
- 19 [ページの「インストールログ」](#page-24-0)
- 23 [ページの「以前のバージョンの](#page-28-0) CAM のアンインストール」
- 19 ページの「CAM [ソフトウェアのインストールとアップグレード」](#page-24-1)
- 20 [ページの「コマンド行](#page-25-2) (最小) インストール」

## <span id="page-22-1"></span>前提条件

インストール手順を開始する前に、次のことを実行してください。

1. 管理ソフトウェアを特定します。

管理ソフトウェアは、[Sun StorageTek Common Array Manager Software CD](http://wwws.sun.com/software/download/) で [配布されています。また、](http://wwws.sun.com/software/download/)Sun ダウンロードセンター [\(](http://wwws.sun.com/software/download/)http://www.sun.com/download/) の「Systems Administration」>「Storage Management」から入手することもできます。

また、http://www.sun.com/download/ の「New Downloads」タブをクリッ クして表示されるリストをスクロールし、最新のバージョンを見つけることもで きます。

2. 最新のパッチを特定します。

使用しているシステム用の最新のパッチは、SunSolve (http://www.sunsolve.sun.com) で確認してください。

3. ストレージドメインを含むすべての上級機能のライセンス証明書があることを確 認します (ご使用のタイプのアレイでサポートされている場合のみ)。

3 [ページの「上級機能](#page-8-1) (オプション) のライセンス」を参照してください。

4. インストールの手順を読みます。

『Sun StorageTek Common Array Manager ソフトウェアインストールマニュア ル』(Part No. 820-4667) または『Sun StorageTek Common Array Manager J4000 アレイファミリ用ユーザーガイド』(Part No. 820-4670) をお読みください。

- 5. root (Solaris および Linux の場合) または管理者権限を持つユーザー (Windows の場合) で管理ホストにログインします。
- 6. インストールスクリプトを実行する前に、次のようなホスト要件がチェックされ ます。
- 関連するソフトウェアのサポートされていないバージョン (5.x より前の CAM バージョンなど)
- オペレーティングシステムまたはソフトウェアのサポートされていないバージョ ン
- ディスク容量の不足 (12 [ページの「ファイル容量の要件](#page-17-3): CAM 6.1.1」を参照)

ホストが要件を満たしている場合、スクリプトは旧バージョンを探し、新規イン ストール、あるいはアップグレードまたはベースラインのインストールが必要で あるかを判定します。インストール済みの旧バージョンが検出されなかった場 合、新規インストールが実行されます。

#### Solaris ゾーンの前提条件

- CAM を疎ルートゾーンにインストールする前に、Lockhart 3.0.5 とそのローカラ イズ版パッケージを大域ゾーンにインストールしてください。
- Solaris 10 の場合、ローカルゾーンにログインしているときに Lockhart 設定スク リプトを実行しないでください。CAM インストール時にこれは実行できません。 CAM をローカルゾーンにインストールする前に、大域ゾーンで Lockhart をイン ストールおよびアップグレードするか、Lockhart を完全ルートゾーンにインス トールします。

詳細はご購入先にお問い合わせください。(60 [ページの「サービスに関するお問い合](#page-65-0) [わせ先」](#page-65-0))

# <span id="page-23-0"></span>サポートされるアップグレード

Solaris: このリリースでは、CAM 5.0.0.8、5.0.1.1、5.0.2.1、5.1.0.10、5.1.0.11、 5.1.1.2、5.1.2.2、5.1.3.2、および 6.x からのアップグレードがサポートされます。こ のリリースをインストールする前に、既存のバージョンの CAM をアンインストール する必要はありません。

Linux: アップグレードはサポートされています。

Windows: 64 ビット Windows 2003 では、このビルドへのアップグレードはサポート されていません。64 ビット Windows 2003 でこのビルドをインストールする前に、 以前の CAM バージョンをアンインストールしてください。その他の Windows プ ラットフォームでは、このビルドにアップグレードできます。

# <span id="page-24-0"></span>インストールログ

インストールに失敗した場合、ディスク空き容量をチェックしてください。

詳細は次に示すインストールログを調べてください。 Solaris: /var/sadm/install/se6000/se6000\_Host\_SW.log Linux: /var/opt/cam Windows: \Program Files\Common Files\Sun Microsystems\se6000

# <span id="page-24-1"></span>CAM ソフトウェアのインストールとアップグレー ド

新しいホストに管理ソフトウェアをインストールする場合は、インストール要件を確 認し、『Sun StorageTek Common Array Manager J4000 アレイファミリ用ユーザー ガイド』(Part No. 820-4670) または 『Sun StorageTek Common Array Manager ソフ トウェアインストールマニュアル』 (Part No. 820-4667) で説明されているインストー ルおよび構成の一連の手順に従ってください。

### <span id="page-24-2"></span>インストール要件

CAM はローカル管理ホストまたは中央管理サーバーにインストールできます。

管理ソフトウェアをインストールする前に、次のことを行います。

- インストール手順を最後まで読みます。『Sun StorageTek Common Array Manager J4000 アレイファミリ用ユーザーガイド』(Part No. 820-4670) を参照して ください。
- アレイハードウェアを設置します。
- インストールに必要な容量を確認します。

http://www.sun.com/download で「System Administration」>「Storage Management」を選択して、最新バージョンの Common Array Manager ソフトウェ アをダウンロードしてください。

現在の URL は次のとおりです。 http://www.sun.com/download/index.jsp?cat= Systems%20Administration&tab=3&subcat=Storage%20Management 初期インストールおよび構成後は、管理ソフトウェアとファームウェアの各リリース へのアップグレードが可能です。

インストール中にファームウェア更新バンドルがホストサーバーにインストールされ ます。アレイファームウェアのアップグレードの詳細は、『Sun StorageTek Common Array Manager ソフトウェアインストールマニュアル』(Part No.820-4667) または『Sun StorageTek Common Array Manager J4000 アレイファミリ用ユーザー ガイド』(Part No. 820-4670) を参照してください。

# <span id="page-25-0"></span>ソフトウェアインストール CD について

Sun StorageTek Common Array Manager Installation Software CD には、インストー ルに関連する 3 つのウィザードが収録されています。

- GUI ソフトウェアインストーラ グラフィカルユーザーインタフェースのウィ ザードを使用して、ローカルまたはリモート管理ホストをサポートするアプリ ケーションを選択してインストールできます。
- CLI ソフトウェアインストーラ コマンド行インタフェース (CLI) のスクリプトを 使用して、ローカルまたはリモート管理ホストそれぞれをサポートするアプリ ケーションを選択してインストールできます。
- アンインストーラ ホストから管理ホストソフトウェアおよびリモートホストソフ トウェアをアンインストールできます。

# <span id="page-25-1"></span>ダウンロードしたファイルからのインストール

http://www.sun.com/download で「System Administration」>「Storage Management」を選択して、最新バージョンの Common Array Manager ソフトウェ アをダウンロードすることができます。

現在の URL は次のとおりです。

http://www.sun.com/download/index.jsp?cat= Systems%20Administration&tab=3&subcat=Storage%20Management

# <span id="page-25-2"></span>コマンド行 (最小) インストール

コマンド行インタフェース (CLI) のみ、またはコマンド行インタフェースとファーム ウェア、という 2 つのオプションのうちいずれか 1 つが使用可能になる最小インス トールを行えます。

CAM ソフトウェアの以前のバージョンの CLI は、実行のために Web サーバーが必要 でした。最小インストールでは、CLI を機能させるために Web サーバーを実行する必 要はなく、その機能は管理ソフトウェアがインストールされている管理ホストの呼び 出しに限定されます。

この軽量な管理ソリューションは、アレイに接続されているデータホストにインス トールされます。このデータホストは、CLI のみのインストールオプションを使用す る管理ホストの働きをすることもでき、次の機能を提供します。

- アレイ管理および監視機能
- リモートプロキシエージェント
- ローカル CLI
- 単一アレイ管理
- アレイファームウェア (オプション)

このオプションは、中央管理サーバー上の完全版管理ソフトウェアとアレイ間の通信 を可能にするプロキシエージェントの読み込みにも使用されます。

最小インストールはスタンドアロンにできますが、逆にリモートクライアントインス トールの場合、別のホストにイメージをフルインストールする必要があります。

注 – CLI のみのソフトウェアは、プロキシエージェントを使わずにアレイを管理し ます。管理ホストが直接接続されている場合は、必ず、プロキシエージェントを無効 にしてください。

CLI の最小インストールの全手順については、『Sun StorageTek Common Array Manager J4000 アレイファミリ用ユーザーガイド』(Part No. 820-4670) または『Sun StorageTek Common Array Manager ソフトウェアインストールマニュアル』(Part No. 820-4667) を参照してください。

# <span id="page-26-0"></span>最小 CLI CAM インストールの実行

CLI の最小インストールの全手順については、『Sun StorageTek Common Array Manager J4000 アレイファミリ用ユーザーガイド』(Part No. 820-4670) または『Sun StorageTek Common Array Manager ソフトウェアインストールマニュアル』(Part No. 820-4667) を参照してください。

- 1. 「Common Array Manager インストーラ」ページで、「バンドル機能を選択」の リストにある次のオプションの中から 1 つを選択します。
- 「コマンド行とファームウェアのみ (管理ホストソフトウェア、ローカルユーザー 用の CLI、リモートユーザー用の CLI、リモート管理ホスト用の CLI、アレイ ファームウェア)」 または

■ 「コマンド行のみ (管理ホストソフトウェア、ローカルユーザー用の CLI、リモー トユーザー用の CLI、リモート管理ホスト用の CLI)」

注 – アレイファームウェアファイルは「コマンド行のみ」のオプションではインス トールされません。ファームウェアがインストールされないため、このインストール ではファームウェア解析機能は使用できません。

- 2. 「次へ」をクリックして、プロンプトに従います。「次へ」は 1、「取消し」は 3、「再表示」は 5 を押します。 ソフトウェアは、使用しているシステムをチェックし、次のいずれかまたはすべ てを実行することをユーザーに通知します。
- すべての以前の機能のアンインストール
- Java 2 Standard Edition のインストール
- Sun StorageTek Configuration Service BUI のインストール
- Sun StorageTek Fault Management Services のインストール
- Sun StorageTek アレイファームウェアのインストール
- Sun StorageTek Common Array Manager のインストール
- アンインストーラの作成
- Vital Product Data Registry の完了処理
- 3. 3 を押して終了するか、5 を押して再表示します。

## <span id="page-27-0"></span>最小 CLI CAM のアンインストール

- 1. ホストソフトウェアのインストーラから、「アンインストール」を選択します。
- 2. 「次へ」をクリックして、プロンプトに従います。「次へ」は 1、「取消し」は 3、「再表示」は 5 を押します。

ソフトウェアは、使用しているシステムをチェックし、次のいずれかまたはすべ てを実行することをユーザーに通知します。

- アンインストールの準備
- Java 2 Standard Edition のアンインストール
- Sun StorageTek Fault Management Services のアンインストール
- Vital Product Data Registry の完了処理
- アンインストール後の処理

システムによって、アンインストールが正常に完了したことが通知されます。

#### 3. 3 を押して終了するか、5 を押して再表示します。

# <span id="page-28-0"></span>以前のバージョンの CAM のアンインストール

1. 『Sun StorageTek Common Array Manager ソフトウェアインストールマニュア ル』(Part No. 820-4667) および『Sun StorageTek Common Array Manager J4000 アレイファミリ用ユーザーガイド』(Part No. 820-4670) の説明に従って管 理ホストで CLI にログインするか、リモート CLI クライアントを使用して CLI に ログインします。

オペレーティングシステムに対応したディレクトリにナビゲートします。

Windows の場合:

%systemdrive%\Sun\CommonArrayManager\Host\_Software\_6.0.0.10\ bin\uninstall.bat

Solaris および Linux の場合:

/var/opt/CommonArrayManager/Host\_Software\_6.0.0.10/bin/uninst all

SUSE 9 プラットフォームの場合、CLI アンインストールには次の rpm パッケー ジが必要です。

- libgcj-3.3.3-43.24.x86\_64.rpm
- getttext-0.1.14.1-30.1.x86\_64.rpm
- 2. uninstall -f コマンドを入力します。 問題が解決しない場合は、uninstall -f -s コマンドを入力してください。

このコマンドは、現在インストールされている内容を削除します。

# <span id="page-28-1"></span>ファームウェア

注 – 6140、6540、および FLX380 アレイ用の新しい 07.10.x.xx ファームウェアをイン ストールする場合、ご購入先 (60 [ページの「サービスに関するお問い合わせ先」を](#page-65-0)参 照)にお問い合わせください。

使用しているシステム用の最新のパッチは、SunSolve (http://www.sunsolve.sun.com) で確認してください。

### <span id="page-29-0"></span>ファームウェアのインストール場所

CAM ファームウェアは、次の場所にインストールされます。

- Solaris: /opt/SUNWstkcam/share/fw
- Windows: <システムドライブ>:\Program Files\Sun\Common Array Manager\ Component\SunStorageTekArrayFirmware\
	- Windows (64 ビット) C:\Program Files (x86)\Sun\Common Array Manager\ Component\SunStorageTekArrayFirmware
	- Windows (32 ビット) C:\Program Files \Sun\Common Array Manager\ Component\SunStorageTekArrayFirmware
- Linux /opt/sun/cam/share/fw/
- Linux sun-cam-fw-j4000-\*.rpm
- ファームウェアファイルは images サブディレクトリにあります。
	- コントローラのファームウェアは images/nge にあります。
	- SIM ファームウェア images/qnt/\*.fw
	- ディスクドライブのファームウェアは images/sun にあります。 images/sun/\*.fw
	- Baseline/j4200.properties
	- Baseline/j4400.properties

ファームウェアのインストールディレクトリにはアレイのタイプごとに README ファイルがあり、ファームウェアベースラインが定義されています。

- README\_2500.txt では、Sun StorageTek 2500 シリーズアレイのファームウェア ベースラインが定義されています。
- README\_J4000.txt には、J4000 アレイファミリのファームウェアベースラインが 定義されています。
- README 6000.txt には、Sun StorageTek 6130/6140/6540/FLX240/FLX280/FLX380 アレイのファームウェアベースライン が定義されています。

注 – 次に示す注意事項は、J4000 アレイには該当しません。バージョン 7.10 の ファームウェアにアップグレードしたあと、キャッシュブロックのサイズはデフォル トの 4K バイトにリセットされます。以前のファームウェアの場合、デフォルトのサ イズは 16K バイトでした。GUI および CLI には、必要に応じてデフォルトのキャッ シュブロックサイズを以前の 16K バイトに変更するオプションがあります。.

<span id="page-30-1"></span>表 13 リリースファームウェアレベル

| アレイ                                                                | ファームウェアのバージョン |
|--------------------------------------------------------------------|---------------|
| Sun Storage J4200                                                  | 3A24          |
| Sun Storage J4400                                                  | 3R11          |
| Sun StorageTek $6540/6140/6130$ $\mathcal{V} \vee \mathcal{A}$     | 06.60.11.10   |
| Sun StorageTek 2500 シリーズアレイ                                        | 06.70.54.10   |
| Sun StorageTek Flexline 240/280/380 $\mathcal{T} \cup \mathcal{A}$ | 06.60.11.20   |
| Sun Storage J4200 SIM ファームウェア                                      | 3A24          |
| Sun Storage J4400 SIM ファームウェア                                      | 3R11          |

正確なファームウェアビルドについては、ソフトウェアとともに配布されたビルド ノートのファイルを確認してください。以前サポートされていたアレイの場合、 CAM は 1 つ前のバージョンのファームウェアで従来機能をサポートします。これま でのところ該当するのは、新製品の Sun StorageTek 2500 シリーズアレイまたは J4000 ファミリシリーズです。

ファームウェアのインストール方法については、30 [ページの「ファームウェアベー](#page-35-0) [スラインのインストール」を](#page-35-0)参照してください。

注 – 6140、6540、および FLX380 アレイ用の新しい 07.10.x.xx ファームウェアをイン ストールする場合、ご購入先 (60 [ページの「サービスに関するお問い合わせ先」を](#page-65-0)参 照) にお問い合わせください。

## <span id="page-30-0"></span>Sun StorageTek 2500 シリーズアレイとディスクファーム ウェアのバージョンに関する情報

使用しているシステム用の最新のパッチは、SunSolve (http://www.sunsolve.sun.com) で確認してください。 次の表の「ファームウェアファイル」列に記載されているパスは、ファームウェアが ある images サブディレクトリを基準とした相対パスです。

表 14 コントローラの情報: Sun StorageTek 2500 シリーズアレイ

| コントローラ | バージョン       | ファームウェアファイル                                   |
|--------|-------------|-----------------------------------------------|
| 2510   | 06.70.54.10 | nge/RC_06705410_desperado_apollo_1532.dlp     |
| 2530   | 06.70.54.10 | nge/RC_06705410_desperado_apollo_133x.dlp     |
| 2540   | 06.70.54.10 | nge/RC_067054SA0410_desperado_apollo_1932.dlp |

表 15 NVSRAM の情報: Sun StorageTek 2500 シリーズアレイ

| <b>NVSRAM</b> | バージョン                         | ファームウェアファイル              |
|---------------|-------------------------------|--------------------------|
| 2510          | N <sub>1532-670843-001</sub>  | nge/N1532-670843-001.dlp |
| 2510-Simplex  | N <sub>1532</sub> -670843-901 | nge/N1532-670843-901.dlp |
| 2530          | N <sub>133</sub> X-670843-001 | nge/N133X-670843-001.dlp |
| 2530-Simplex  | N <sub>133</sub> X-670843-901 | nge/N133X-670843-901.dlp |
| 2540          | N <sub>1932-670843-001</sub>  | nge/N1932-670843-001.dlp |
| 2540-Simplex  | N <sub>1932</sub> -670843-901 | nge/N1932-670843-901.dlp |

表 16 IOM の情報: Sun StorageTek 2500 シリーズアレイ

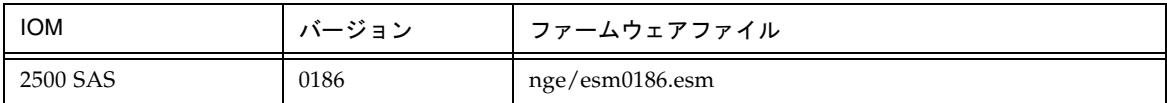

表 17 ディスクドライブの情報: Sun StorageTek 2500 シリーズアレイ

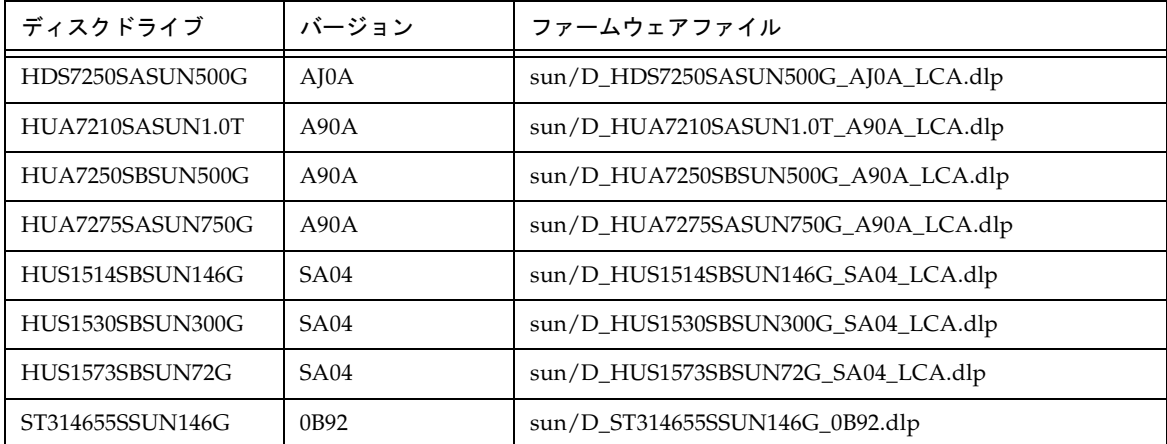

ST330055SSUN300G 0B92 sun/D\_ST330055SSUN300G\_0B92.dlp ST340008SSUN0.4T 0543 sun/D\_ST340008SSUN0.4T\_0543.dlp ST373455SSUN72G 0B92 sun/D\_ST373455SSUN72G\_0B92.dlp ST37500NSSUN750G | 3AZQ sun/D\_ST37500NSSUN750G\_3AZQ\_LCA.dlp ディスクドライブ | バージョン | ファームウェアファイル

表 17 ディスクドライブの情報: Sun StorageTek 2500 シリーズアレイ (続き)

## <span id="page-32-0"></span>Sun StorageTek 6130/6140/6540/FLX240/FLX280/FLX380 ア レイとディスクファームウェアのバージョンに関する情報

次の表の「ファームウェアファイル」列に記載されているパスは、ファームウェアが ある images サブディレクトリを基準とした相対パスです。

表 18 コントローラの情報: Sun StorageTek 6130/6140/6540/FLX240/FLX280/FLX380 アレイに関す る情報

| コントローラ | バージョン       | ファームウェアファイル                                           |
|--------|-------------|-------------------------------------------------------|
| 6130   | 06.60.11.10 | nge/RC_06601110_chromium2_apollo_288x.dlp             |
| 6140   | 06.60.11.10 | nge/RC_06601110_chromium2_apollo_399x.dlp             |
| 6540   | 06.60.11.10 | nge/RC_06601110_chromium2_apollo_6091.dlp             |
| FLX240 | 06.60.11.20 | nge/RC_06601120_chromium2_silverado_288x.dlp          |
| FLX280 | 06.60.11.20 | nge/RC_06601120_chromium2_silverado_588x_06600100.dlp |
| FLX380 | 06.60.11.20 | nge/RC_06601120_chromium2_silverado_6091.dlp          |

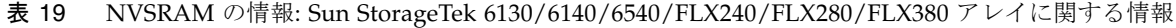

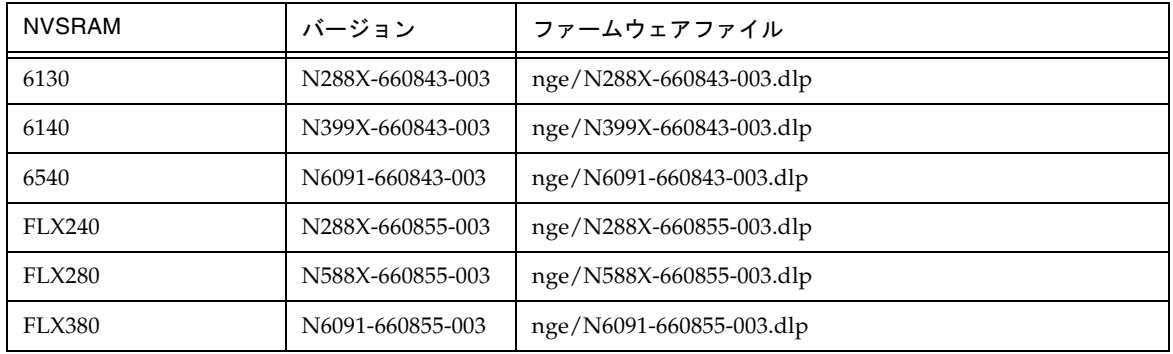

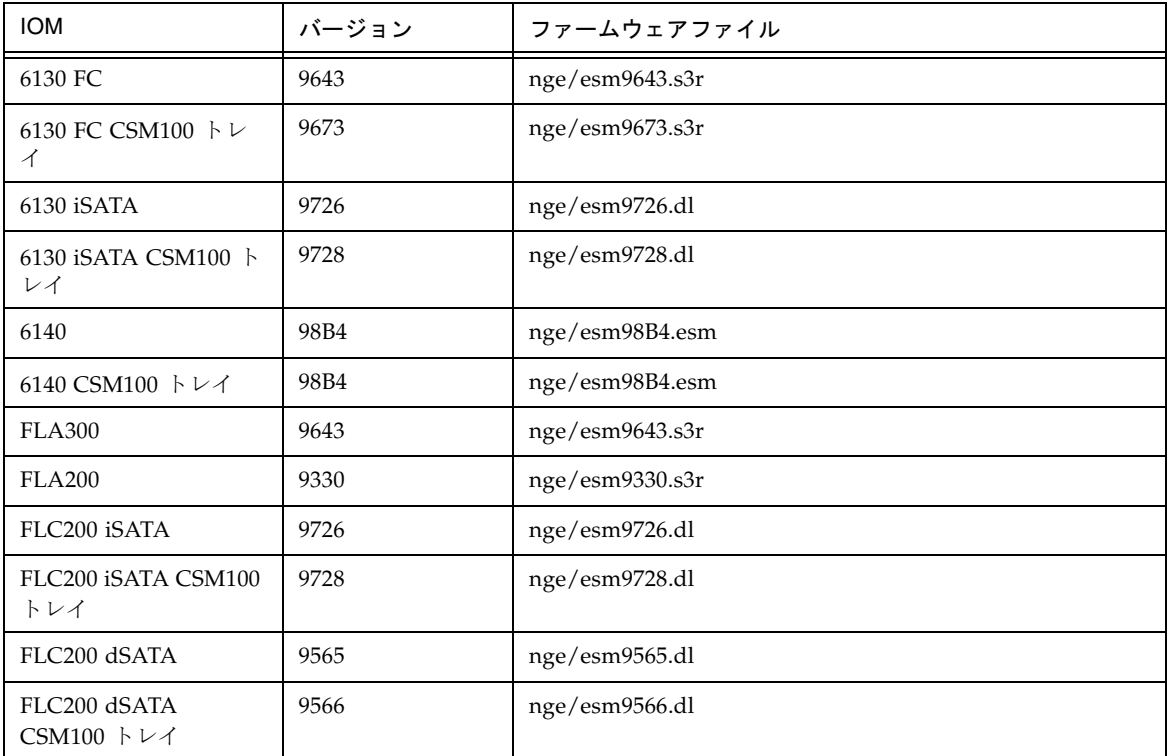

表 20 IOM の情報: Sun StorageTek 6130/6140/6540/FLX240/FLX280/FLX380 アレイに関する情報

表 21 ディスクドライブの情報: Sun StorageTek 6130/6140/6540/FLX240/FLX280/FLX380 アレイに 関する情報

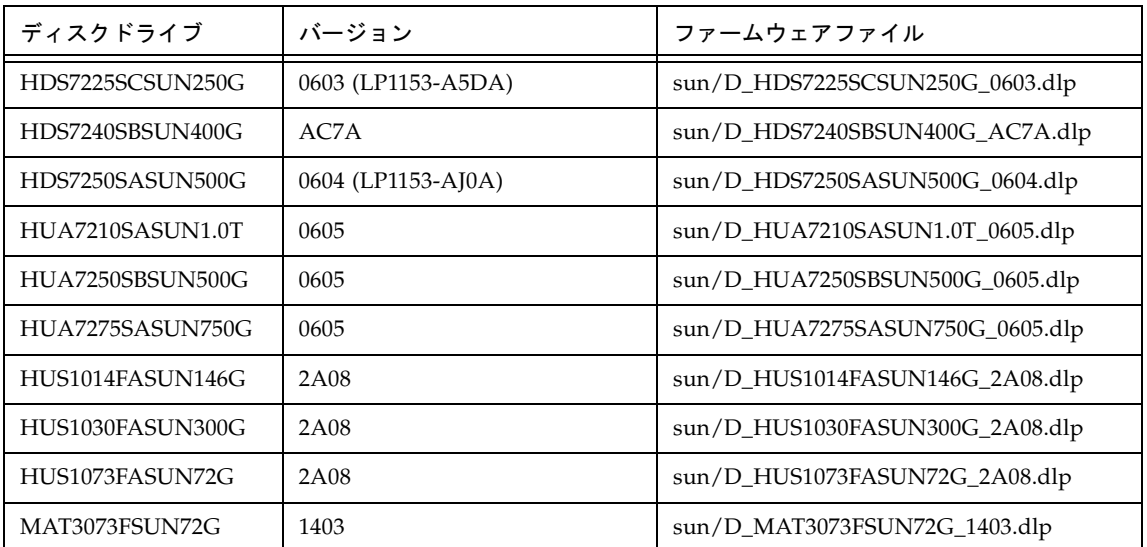

表 21 ディスクドライブの情報: Sun StorageTek 6130/6140/6540/FLX240/FLX280/FLX380 アレイに 関する情報 (続き)

| ディスクドライブ         | バージョン              | ファームウェアファイル                     |
|------------------|--------------------|---------------------------------|
| MAT3147FSUN146G  | 1403               | sun/D_MAT3147FSUN146G_1403.dlp  |
| MAT3300FSUN300G  | 1403               | sun/D_MAT3300FSUN300G_1403.dlp  |
| MAW3073FCSUN72G  | 1303               | sun/D_MAW3073FCSUN72G_1303.dlp  |
| MAW3147FCSUN146G | 1303               | sun/D_MAW3147FCSUN146G_1303.dlp |
| MAW3300FCSUN300G | 1303               | sun/D_MAW3300FCSUN300G_1303.dlp |
| MAX3073FDSUN72G  | 0403               | sun/D_MAX3073FDSUN72G_0403.dlp  |
| MAX3147FDSUN146G | 0403               | sun/D_MAX3147FDSUN146G_0403.dlp |
| ST314655FSUN146G | 3092               | sun/D_ST314655FSUN146G_3092.dlp |
| ST314670FSUN146G | 055A               | sun/D_ST314670FSUN146G_055A.dlp |
| ST314680FSUN146G | 0407               | sun/D_ST314680FSUN146G_0407.dlp |
| ST314685FSUN146G | 042D               | sun/D_ST314685FSUN146G_042D.dlp |
| ST314695FSUN146G | 0409               | sun/D_ST314695FSUN146G_0409.dlp |
| ST32500NSSUN250G | 0605 (LP1153-3AZQ) | sun/D_ST32500NSSUN250G_0605.dlp |
| ST330000FSUN300G | 055A               | sun/D_ST330000FSUN300G_055A.dlp |
| ST330055FSUN300G | 3092               | sun/D_ST330055FSUN300G_3092.dlp |
| ST340008FSUN0.4T | 0343               | sun/D_ST340008FSUN0.4T_0343.dlp |
| ST35000NSSUN500G | 0605 (LP1153-3AZQ) | sun/D_ST35000NSSUN500G_0605.dlp |
| ST373207FSUN72G  | 055A               | sun/D_ST373207FSUN72G_055A.dlp  |
| ST373307FSUN72G  | 0407               | sun/D_ST373307FSUN72G_0407.dlp  |
| ST373453FSUN72G  | 0449               | sun/D_ST373453FSUN72G_0449.dlp  |
| ST373454FSUN72G  | 042D               | sun/D_ST373454FSUN72G_042D.dlp  |
| ST373455FSUN72G  | 3092               | sun/D_ST373455FSUN72G_3092.dlp  |
| ST373554FSUN72G  | 0409               | sun/D_ST373554FSUN72G_0409.dlp  |
| ST37500NSSUN750G | 0605 (LP1153-3AZQ) | sun/D_ST37500NSSUN750G_0605.dlp |

# <span id="page-35-0"></span>ファームウェアベースラインのインストール

アレイのファームウェアは、CAM のファームウェアベースラインのインストール機 能を使用してアップグレードできます。CAM ソフトウェアは、アレイのファーム ウェアをアップグレードすべき時期になると、そのことを促します。

注 – この手順に進む前に、既存のファームウェアをアンインストールする必要はあ りません。

パフォーマンスを最適にするために、Sun では、すべてのアレイ上のファームウェア が、現在のファームウェアのベースラインのレベルに達していることを推奨していま す。ベースラインに達していないファームウェアでは新機能はサポートされません。 アレイのファームウェアを更新するには、「ストレージシステムの概要」ページまた は「アレイ管理」ページで、「ファームウェアのベースラインをインストール」ボタ ンをクリックします。

CAM のインストールでは、スクリプトにより、アレイのファームウェアファイルが 管理ホストのディレクトリに置かれます。ファームウェアをアップグレードする際に は、ソフトウェアがアレイにインストールされたファームウェアを解析します。ホス トにあるベースラインのファームウェアの方が新しい場合にインストールを選択する と、ソフトウェアにより、アレイにファームウェアがインストールされます。

#### <span id="page-35-1"></span>前提条件

- この作業を実行する前には、アレイが機能縮退の状態ではないことを確認してく ださい。アレイが機能縮退の状態である場合は、アップグレードは失敗します。 ベースラインに達していないためにアレイが機能縮退した場合は、アレイをアッ プグレードできます。
- アラームがないか確認し、ある場合は解決してください。アラームは Java Web Console のマストヘッドまたは左側のナビゲーションツリーにある「アラームの概 要」リンクで確認できます。サービスアドバイザを使用してアラームを解決しま す。
- 『Sun StorageTek Common Array Manager ソフトウェアインストールマニュア ル』(Part No. 820-4667) または『Sun StorageTek Common Array Manager J4000 アレイファミリ用ユーザーガイド』(Part No. 820-4670*)* の説明に従って管理ソフト ウェアにログインします。
- 3. 「Java Web Console」のページで、「Sun StorageTek Common Array Manager」をクリックします。
- 4. 「ストレージシステムの概要」ページで、ファームウェアのインストールまたは アップグレードが必要なアレイを選択します。
- 5. 「ファームウェアのベースラインをインストール」をクリックして、プロンプト に従います。

# <span id="page-36-0"></span>6000 シリーズおよび Flexline アレイのファーム ウェアに関する注意事項

すでにデータが存在するトレイの追加については、データが失われることのないよ う、Sun にサポートを依頼してください。

データのないトレイのアップグレード手順については、33 [ページの「追加の拡張ト](#page-38-0) [レイのためのファームウェアのアップグレード」を](#page-38-0)参照してください。

06.19*x.x* 以降のコントローラファームウェアは、

6540/6140/6130/FLX240/FLX280/FLX380 アレイコントローラモジュールと Sun StorageTek CSM100/CSM200/FLA200/FLC200/FLA3 拡張モジュールのトレイの混 在をサポートしています。ファームウェアのインストール後、6130 コントローラは CSM200 拡張モジュールを使用でき、CSM100 拡張モジュールは 6540 および 6140 コ ントローラと組み合わせることができます。

### <span id="page-36-1"></span>CSM200 要件

新しい CSM200 拡張モジュールを本稼働環境またはアクティブな環境にある既存の アレイに追加する場合、必ず、RAID コントローラモジュールの電源が入っている状 態でトレイのケーブル接続と追加を行います。

交換用ドライブや追加拡張モジュールを既存の動作中のアレイに接続する前には、ご 購入先にお問い合わせください (60 [ページの「サービスに関するお問い合わせ先」](#page-65-0)を 参照)。これは DACstore に関連する問題が発生しないようにするためです。 DACstore はアレイファームウェアで運用されている構成およびステータスのデータ ベースで、各ディスクドライブの情報が保存されています。

注 – 正しい手順に従わないと、お客様のデータが失われる可能性があります。

DACstore の問題解決には構成の復元が必要な場合があります。そのため、構成の現 在のイメージを保存しておく必要があります。また、ほかの作業でも同様に、復元可 能なデータのバックアップを保存することを推奨します。

影響を受けるアレイは次のとおりです。

- Sun StorEdge 6130 アレイ
- Sun StorageTek 6140 アレイ
- Sun StorageTek 6540 アレイ
- StorageTek FLX280 アレイ
- StorageTek FLX380 アレイ

次のような状況が発生した場合は、すぐにご購入先 (60 [ページの「サービスに関する](#page-65-0) [お問い合わせ先」](#page-65-0)を参照) にお問い合わせください。

- 管理操作やデータアクセスができない
- 機能ライセンスを適用できない
- アレイファームウェアのアップグレードまたはベースラインのインストールがで きない
- 管理ツールに表示されるコンポーネントの詳細情報に誤りがある
- ホストのオペレーティングシステムが誤った製品識別子を認識している
- アレイの登録または検出が正常に完了しない
- マルチパスフェイルオーバーが継続的に発生する、または回復不能である

### <span id="page-37-0"></span>サポートされる拡張モジュール

注 – J4000 アレイファミリには拡張モジュールはありません。

次の表に、サポートされる拡張モジュールの一覧を示します。

#### <span id="page-37-1"></span>表 22 サポートされる拡張モジュール: 6000 シリーズアレイ

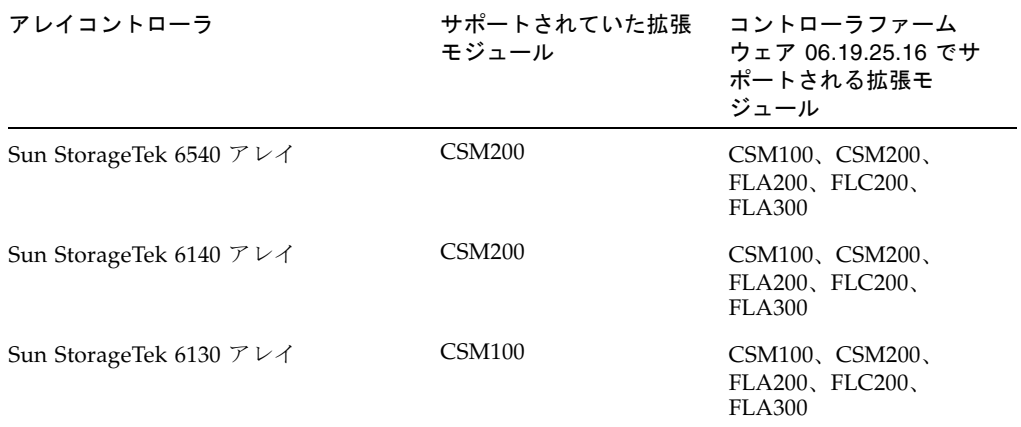

<span id="page-37-2"></span>表 23 サポートされる拡張モジュール: 2500 シリーズアレイ

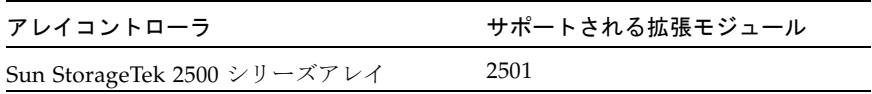

<span id="page-38-2"></span>表 24 サポートされる拡張モジュール: Sun StorageTek FLX240/FLX280/FLX380 ア レイ

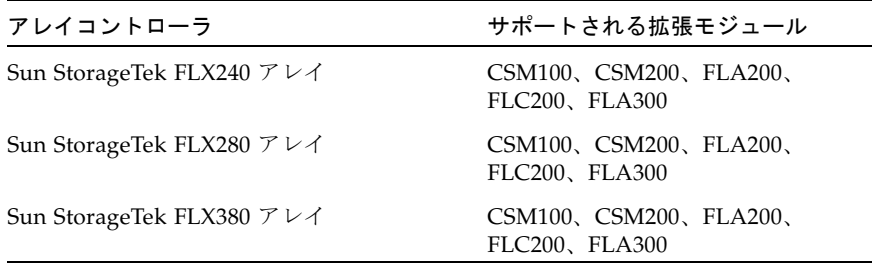

### <span id="page-38-0"></span>追加の拡張トレイのためのファームウェアのアップグレード

コントローラのファームウェアの 06.19.*nn.nn* を使用すると、Sun StorageTek 6130/6140/6540 アレイとFLX240/FLX280/FLX380 アレイでアレイコントローラモ ジュールと 2 つのバージョンの拡張モジュールのトレイを混在させることができま す。

- すでにデータが存在するトレイの追加については、データが失われることのない よう、Sun にサポートを依頼してください。
- トレイの混在は、Sun StorageTek 2500 シリーズアレイではサポートされません。
- データのないトレイの混在をサポートするモジュールの一覧については、表 [22](#page-37-1)、 表 [23](#page-37-2)、および表 [24](#page-38-2) を参照してください。

### <span id="page-38-1"></span>6.1.1 でサポートされる 07.10.x.xx ファームウェア

6140、6540、および FLX380 アレイ用の新しい 07.10.x.xx ファームウェアをインス トールする場合は必ずご購入先 (60 [ページの「サービスに関するお問い合わせ先」](#page-65-0)を 参照) にお問い合わせください。最初に 1 度インストールしておけば、将来 07 ベー スラインのファームウェアに変更があった場合、次に説明する手順でインストールで きます。

注 – 07.10.x.xx は 6130、FLX240/280/2500、および J4000 アレイでは利用できませ  $h_{\rm o}$ 

この次に示す注意事項は、J4000 アレイには該当しません。バージョン 7.10 のファー ムウェアにアップグレードしたあと、キャッシュブロックのサイズはデフォルトの 4K バイトにリセットされます。以前のファームウェアの場合、デフォルトのサイズ は 16K バイトでした。GUI および CLI には、必要に応じてデフォルトのキャッシュ ブロックサイズを以前の 16K バイトに変更するオプションがあります。

### <span id="page-39-0"></span>拡張モジュールのアップグレード

前提条件: CAM を使用して Sun StorageTek FLX240/FLX280/FLX380 アレイを検出 したり、また何らかのトレイ移行 (たとえば、FLA300 拡張トレイを既存の 6130/6140/6540 コントローラの後ろに追加する場合など) を実施したりする前に、 アレイおよび関連するトレイをファームウェアバージョン 6.19.25.00 以降にアップグ レードする必要があります。CAM にアレイを登録すると、最新のベースライン ファームウェアにアップグレードできるようになります。

#### 既存のアレイへの新規拡張モジュールの追加

- 1. 新しくサポートされた拡張モジュールのケーブルを接続する前に、既存のコント ローラおよびトレイをアップグレードします。
- 2. 拡張モジュールを追加します。
- 3. 再びアレイをアップグレードします。

#### 新規アレイへの既存の拡張トレイの追加

- 1. 新しいコントローラとトレイを取り付けます。
- 2. ファームウェアのアップグレードを行います。
- 3. 拡張トレイを追加します。
- 4. 再びアレイをアップグレードします。

### <span id="page-39-1"></span>拡張モジュールの追加のためのファームウェアのアップグ レード

CAM が管理するアレイにトレイを追加する場合は、次の手順に従います。

- 1. 追加する拡張トレイのケーブルの接続は行わないでください。
- 2. 標準インストール手順に従って Common Array Manager のリリースをインストー ルします。
- Solaris、Windows、および Linux 管理ホストでは、それぞれ手順が異なります。 ソフトウェアの更新により、管理ソフトウェアサーバーに最新のファームウェア のコピーが書き込まれます。
- 1 つのアレイ内に重複するトレイ ID が存在してはいけません。CSM200 トレイの トレイ ID は、電源投入時、次に使用可能な ID 番号に自動的に設定されます。ほ かのトレイはすべて手動で設定してください。
- 3. 必要に応じてアレイを登録します。
- 4. 「ストレージシステムの概要」ページまたは「アレイ管理」ページで、「ファー ムウェアのベースラインをインストール」ボタンをクリックします。
- 5. アップグレードに同意します。
- 6. サービスアドバイザを使用して追加する拡張トレイのケーブルを接続し、アレイ に拡張トレイを追加します。
- 7. 再びアレイをアップグレードして、新しいトレイのファームウェアを更新しま す。

# <span id="page-40-0"></span>2500 シリーズでの 3 つ目の拡張トレイ (48 ドライブ) のケーブル接続

3 つ目の拡張トレイと 48 台のドライブについてのサポートが追加されました。 ケーブル接続に関する最新情報は、Sun StorageTek 2500 シリーズの『ご使用にあ たって』を参照してください。

# <span id="page-40-1"></span>既知の問題と運用に関する情報

次の節で、既知の問題と推奨される回避策およびほかのマニュアルには記載されてい ない運用に関する情報について説明します。

- 36 [ページの「アレイに関する問題点」](#page-41-0)
- 42 [ページの「構成に関する問題点」](#page-47-0)
- 47 [ページの「マニュアルに関する問題点」](#page-52-0)
- 49 [ページの「ファームウェアに関する問題点」](#page-54-0)
- 50 [ページの「帯域内アレイ管理に関する問題点」](#page-55-0)
- 57 [ページの「ローカライズ版に関する問題点」](#page-62-0)

# <span id="page-41-0"></span>アレイに関する問題点

#### 6130 のバッテリの一意の識別子が一覧表示されない

バグ 6590617 - Sun StorageTek 6130 アレイではキャッシュのバックアップバッテリ の資産データを表示しないため、管理ソフトウェアの「バッテリ」の「コンポーネン トの概要」ページ (「障害追跡」 > 「FRU」 > 「バッテリ」) の「一意の識別子」 フィールドには、値ではなくダッシュ (-) が表示されます。

回避策 - SSCS CLI サービスコマンドを使用してデータチャネル 3 と 4 を管理しま す。

#### 「アラームの概要」ページ: デバイス名を選択するとエラーが表示 される

バグ 6698254 -「アラームの概要」ページでデバイス名のリンクを選択すると、例外 またはエラーになることがあります。たとえば、メインの UI ウィンドウに Java ス タックトレースが表示されることがあります。

回避策 - メインウィンドウからデバイスを選択してください。

#### 非適合アレイでのエラー

アレイが適合していないと、次をはじめとする多くの処理が実行されないことがあり ます。

- 標準 RAID ボリュームの作成
- 自動構成
- ストレージパーティションマッピングの作成
- ホットスペアの割り当て
- DSS
- DCE/DVE
- スナップショットボリュームの作成

### 「キャッシュ停止 %」の値を「キャッシュ開始 %」の値より大き くすることができない

バグ 6590637 - アレイの「管理」ページで、「キャッシュ停止 %」パラメータの値 が「キャッシュ開始 %」パラメータの値より大きくなるように変更しようとしても、 「setCacheParams operation failed:43」というエラーメッセージが表示されます。

回避策 - 有効な値を使用します。キャッシュ内の書き込まれていないデータのパーセ ンテージが「キャッシュ開始 %」の値まで上昇するとキャッシュフラッシュが開始さ れ、「キャッシュ停止 %」の値まで低下すると現在進行中のキャッシュフラッシュが 停止します。そのため、「キャッシュ停止 %」の値を「キャッシュ開始 %」の値よ り大きくすることはできません。

#### 一部のジョブをキャンセルできない

バグ 6600387 - ボリューム作成などの一部のジョブを、開始後にアレイでキャンセル できません。ただし、複数のジョブがアレイのキューに入れられている場合は、アレ イでジョブが開始される前にキューのすべてのジョブをキャンセルできます。

#### CLI - 名前やラベルのないアレイを複数追加した場合に判別できな い

バグ 6681173 - 「list devices」で、ラベルのない項目を複数表示できます。「list storage systems」でもラベルのない項目を複数表示できます。CLI を使用している場 合、ラベルのない項目同士を判別できません。

回避策 - ラベルのないデバイスに一意の一時的な名前を付けます。リストコントロー ラを使用して、一時的な名前に IP アドレスを指定します。そのあとで一時的な名前 を希望の名前に変更します。

### クリティカルアラーム:「0744QCJ005 の PowerSupply.00 プロパ ティーのステータスが「正常」から「クリティカル」に変わりまし た。」

バグ 6698735 - J4200 の電源/ファン CRU の電源コードを外すと、次のような CAM のクリティカルアラームが生成されます。

「0744QCJ005 の PowerSupply.00 プロパティーのステータスが「正常」から「クリ ティカル」に変わりました。」

回避策 - 次のことを確認して、適切な対策を講じてください。

- 1. 電源装置が取り外されていないか。
- 2. 電源装置が動作停止していないか。

■ 3. 電源コードが外れていないか。

### 断片化解消ジョブが「ジョブの概要」ページに表示されない場合が ある

バグ 6592811 - 小さな仮想ディスクの場合、ディスクの断片化解消ジョブの完了が速 すぎて、「ジョブの概要」ページでジョブタスクの作成や一覧表示が行われない場合 があります。実行中にエラーが発生すると、ユーザーに通知されます。

回避策 - これはほかに影響しないはずですが、ステータスを表示する場合は、CLI を 使用して断片化解消ジョブを実行します。

#### ディスクドライブの異常が仮想ディスクの冗長性に影響をおよぼす

バグ 6592877 - ドライブで異常が発生すると、このドライブがある仮想ディスクの冗 長性が失われます。可能な場合は、自動的に待機中のホットスペアドライブが選択さ れ、そのボリュームグループに組み込まれます。

次の条件を満たすドライブが選択されます。

- 選択されるドライブは <存在する待機ホットスペアで、状熊が有効である> 必要が あります。
- 選択されるドライブは、異常が発生したドライブと同じテクノロジー (FC、SATA など) のものである必要があります。
- 選択されるドライブには、必要なすべてのメタデータに加えて、対象となるボ リュームグループで定義されているボリュームの部分を格納できるだけの容量が 必要です。
- 可能な限り、選択されるドライブのスピンドル速度はボリュームグループ内のほ かのドライブと一致している必要があります。
- 異常が発生したドライブがあるボリュームグループにトレイ損失保護 (TLP) 機能 があった場合、ボリュームグループに TLP を適用するホットスペアドライブを選 択するのがもっとも良い方法です。

### ディスクの障害 - 再構築しようとすると「error.reason.100404」が 表示される

バグ 6682034 - ディスクを再構築しようとすると「error.reason.100404」というメッ セージが表示されます。ドライブが所属する仮想ディスクが無効な状態にあり、再構 築できません。

これは、現在の RAID レベルで修復できる範囲を超えるディスク障害が発生したた め、冗長性が失われていることが原因で発生しています。現在修正を行なっており、 Release 6.2 で修正される予定です。

#### Windows ホストでの DNS 遅延

DNS ルックアップ時の遅延を回避するには、必ずアレイを接続しておきます。接続 されているシステムに、登録されているが接続されていないアレイがあると、 Windows が CAM の管理していないアレイの情報のルックアップに長時間かかるこ とがあります。DNS にアレイの名前があることを確認するか、Windows OS でホス トテーブルにアレイを追加してください。

注 – JBOD アレイにはこれは該当しませんが、Ethernet 経由で通信するアレイと JBOD アレイが混在している場合は該当します。

#### ボリューム作成中にドライブの順序を指定できない

バグ 6515237 - CAM でボリューム作成中にディスクドライブの順序を指定できませ  $h_{\rm o}$ 

回避策 - CLI を使用してディスクドライブの順序を指定します。

#### データ複製の設定中に誤ったエラーメッセージが表示される

バグ 6498717 - データ複製セットの作成中に、1 次アレイが 2 次アレイと通信できな い場合、「アレイからボリュームの候補一覧を取得できない」という誤ったエラー メッセージが表示されます。

回避策 - データを複製する前に、アレイが通信できることを確認します。

#### エラー - 一般的なパスワードの不一致

バグ 6590097、6577775、6592717、6592703 - 使用したアレイのパスワードが無効 な場合、構成エラーメッセージが表示されることがあります。

回避策 - 正しいアレイのパスワードを使用します。

### CAM を疎ルートゾーンへインストールする前に Lockhart とその ローカライズ版パッケージをインストールする必要がある

バグ 6661200 - Lockhart 3.0.4 を疎ルートゾーンにインストールしたりアップグレー ドしたりできません。

回避策 - CAM を疎ルートゾーンにインストールする前に、Lockhart 3.0.5 とその ローカライズ版パッケージを大域ゾーンにインストールしてください。

#### Win2003 サーバーで JBOD が登録されない

バグ 6684195 - Win2003 サーバーで J4200/4400 を登録できません。プロセスが 99% 完了で停止します。Windows のディスクおよびデバイスマネージャーは JBOD を認 識できますが、CAM と Quanta 管理ツールが認識できません。

回避策 - 4200 JBOD をファームウェア 3A24、または 4400 JBOD を 3R11 にアップグ レードしてください。詳細は、25 [ページの「リリースファームウェアレベル」](#page-30-1)を参 照してください。この問題は、ホットフィックスと JBOD ファームウェアレベルが、 インストールされている CAM のバージョンの相性に問題がない限り、CAM 6.1.1.8 で解決しているとみられます。

### ジョブのチェックボックスが表示されない、ジョブを取り消せない

バグ 6600387 - 容量の大きなボリュームの作成など時間がかかるジョブの実行中に、 現在のジョブのステータスに「取消し」のチェックボックスが表示されません。一部 のジョブが、アレイ上で開始すると取り消すことができなくなります。

回避策 - キューに、アレイで実行する複数のジョブが含まれている場合、GUI がアレ イに次のジョブを送信する時点でジョブを取り消すことができます。

#### 最初のインストールで登録用のページが表示される

はじめて CAM ソフトウェアをインストールする際、ブラウザユーザーインタフェー スにログインすると登録用のページが表示されます。続ける前に情報を入力してくだ さい。

ストレージアレイの初期登録プロセスで、Common Array Manager で「ASR (Auto Service Request) の設定」ページが表示され、ASR (Auto Service Request) サービス に登録するよう求められます。このページは、ページに必要な情報を入力して「了 解」をクリックするか、「登録しない」をクリックして ASR サービスへの登録を拒 否または延期するまで表示されます。

注 – 「テスト」ボタンを使用する前に ASR にアレイを登録する必要があります。

### 既存の 5.1.x からアップグレードするとデフォルト以外のユーザー が削除される

バグ 6620034 - 既存の 5.1.x インストールからアップグレードすると、デフォルト以 外のユーザーが削除されてしまいます。デフォルトのユーザーとは、root、storage、 および guest です。

回避策 - デフォルト以外のユーザーをシステムに追加する方法は次のとおりです。

- 1. 一時的な「root」ユーザーや「storage」ユーザーをホスト上に作成します。
- 2. その一時的な「root」ユーザーや「storage」ユーザーで Web Console にログイ ンします。
- 3. 「Common Array Manager」 > 「一般構成」 > 「ユーザーの役割」を選択しま す。
- 4. 「追加」をクリックし、デフォルト以外のユーザーをシステムに追加して戻しま す。
- 5. 必要に応じて一時的なユーザーを削除します。

Microsoft Internet Explorer 7 でボリュームコピーのライセンスが無 効

バグ 6684322 - Internet Explorer 7 でライセンスファイルを指定しても、ボリューム コピーのライセンスを有効にできない。

回避策 - Internet Explorer の Version 7 はサポートされていません。表 [12](#page-20-2) に示されて いるサポート対象のブラウザを使用してください。

#### Windows での DNS の問題

Windows ホストで著しい DNS 遅延が起きることあります。

回避策 - DNS ルックアップ時の遅延を回避するには、必ずアレイを接続しておいて ください。接続されているシステムに、登録されているが接続されていないアレイが あると、Windows が CAM の管理していないアレイの情報のルックアップに長時間 かかることがあります。DNS にアレイの名前があることを確認するか、Windows OS でホストテーブルにアレイを追加してください。

注 – JBOD アレイにはこれは該当しませんが、Ethernet 経由で通信するアレイと JBOD アレイが混在している場合は該当します。

#### Windows のプロキシの問題: proxycfg.bat がない

バグ 6709828 - Windows プラットフォームへのインストール時に「コマンド行の み」、または「ファームウェアとコマンド行」のいずれかのオプションを使用する と、ほかの CAM インストールで Windows プロキシ (%ProgramFiles%\Sun Microsystems\Common Array Manager\Component\fms\sbin\proxycfg.bat) を通 じて JBOD アレイを検出することができません。

回避策 - インストール中に Windows プラットフォームでプロキシが正しく設定され ていないため、proxycfg.bat ファイルを手動で実行します。

# <span id="page-47-0"></span>構成に関する問題点

#### CLI を使用してアクセスボリュームをマッピングできない

バグ 6577194 - sscs CLI クライアントで、帯域内管理用のアクセスボリュームへの マッピングができません。

回避策 - アクセスボリュームをマッピングするには、Common Array Manager のブ ラウザユーザーインタフェースを使用します。

#### 「管理」ページが表示されない

バグ 6698905 -「管理」ページが表示されません。UI ログファイルでは、NPE は観 察されていました。「アラーム」、「ボリューム」などのほかのページは表示される のに、「管理」ページが表示されません。

回避策 - システムを再表示してみてください。このバグは現在修正中です。

#### CLI コマンドでは特殊文字を引用符で囲む必要がある

バグ 654985 - sscs CLI では、特殊なシェル文字 (またはそれを使う語句) は二重引用 符で囲む必要があります。

Windows に限り、コンマ(.) は特殊文字です。コンマで区切られたオプションは、次 の例のように引用符で囲む必要があります。

sscs create -p Default -s 100MB -d "t1d01, t1d02, t1d03" volume dhamo\_new\_vdisk

### NIS を使った CLI リモートログインが失敗することがある

バグ 659945 - ログインホストが NIS マップにない場合に、Solaris マシンが名前解決 に NIS を使用するよう設定されていると、sscs CLI クライアントへのリモートログ インが失敗することがあります。

### CLI で、sscs マニュアルページが Solaris プラットフォームでしか 使用できない

バグ 661094 - sscs マニュアルページが、Solaris プラットフォームでしか使用できま せん。

回避策 -『CLI Quick Reference Guide』(Part No. 820-4192*)* でコマンドの一覧と構文 を参照してください。

#### CLI で、sscs list fru コマンドを使用しても FLX240/FLX280 ファン が表示されない

バグ 6587666 - CLI コマンドの sscs list fru で、Sun StorageTek FLX240/FLX280 ア レイに取り付けられているファンの数が表示されません。

回避策 - CAM のブラウザユーザーインタフェースを使用して、取り付けられている ファンの数を表示します。

### CLI コマンドの sscs switch type コマンドオプションが実装さ れていない

バグ 6584193 - CLI sscs switch コマンドのオプションとして type generic と type vlac が表示されますが、実際にはこれらのオプションは実装されていません。

#### 通信テストの結果が誤って返される場合がある

バグ 6597344 - オフラインのコントローラで「通信テスト」ボタンをクリックする と、通信テストが成功したという誤った結果が表示される場合があります。

回避策 - コントローラのアラームを参照して、コントローラがオフライン状態である ことを確認します。

### 無効化されたスナップショットがファームウェアの更新後に再有効 化される場合がある

バグ 6529172 - 無効化されたスナップショットボリュームが、ファームウェアの更新 後に自動的に再有効化される場合があります。スナップショットボリュームの空き容 量がなくなると、警告イベントが発生する場合があります。

回避策 - ファームウェアの更新後にもう一度スナップショットを無効化します。

#### イベントリストには異なるイベントが表示されるがアラームは一致 している

バグ 6612858 - 同じアレイに対して、2 つの異なるホストから見たイベントリストに 表示されるイベントが、生成されたアラームは一致しているにもかかわらず異なって います。

回避策 - アレイのポーリング頻度およびポーリング時刻に基づく結果を表示するに は、CAM の「イベント」ページで拡張フィルタにある「集約済みイベントの表示」 オプションを選択します。このオプションが選択解除されている場合、すべてのホス トで同じ出力が表示されます。これはそのように設計されているためです。

### ファームウェアのアップグレードが、処理が正常に完了したように 見え、アレイが良好状態にあるにもかかわらず、ボリュームがロッ クされる

バグ 6595884 - ファームウェアをアップグレードまたはベースラインをインストール すると、プロセスによって示される時間よりも長い時間ボリュームがロックされる場 合があります。アレイでは、アップグレードが正常に完了して状態が良好であると表 示される場合がありますが、この場合でも処理によりボリュームがロックされている ことがあります。

回避策 - 5 ~ 10 分間待ち、再試行してください。

#### Linux ホスト用のパッチ

---------------------

バグ 6701605 - WebConsole 3.1 パッチで Linux ホストの CAM UI が壊れます。

回避策 - sunsolve.sun.com から Linux ホスト用のパッチ 125954-16 以降をダウン ロードして、CAM サーバーに適用し、WebConsole を 3.1 にアップグレードしてく ださい。Solaris と Windows の場合、このアップグレードはシームレスですが、 Linux の場合は、CAM インタフェースで問題が起きることがあります。その場合 は、Linux のマニュアルを参照してください。

修正中です。まもなく公開予定の WebConsole 3.1 パッチ用のバージョン 17 をお待 ちください。

注 – 使用しているシステム用の最新のパッチは、SunSolve (http://www.sunsolve.sun.com) で確認してください。

#### 1 次ボリューム作成のコマンドが表示されない

バグ 6608890 - アレイで同時に処理できるコマンドには制限があります。CAM で は、1 次ボリューム作成のコマンドは妥当性検査を実行してキューに入れる動作は行 いません。

回避策 - 新たにボリューム変更のコマンドを実行する前に、ボリューム変更のステー タスを示すスクリプトを確認します。

#### 複製セットの 1 次ボリュームを 2 次ボリュームのサイズより大き くできない

バグ 6596281 - データ複製セットが 2 つのボリュームの間で作成され、1 次ボリュー ムのサイズが 2 次ボリュームのサイズより小さい場合、1 次ボリュームは 2 次ボ リュームと同じサイズまでしか拡張することができません。

### 1 次ボリュームが失敗した場合に、複製のステータスの表示が正し くない場合がある

バグ 6561709 - 複製セットの 1 次ボリュームが失敗すると、管理ソフトウェアが誤っ てボリュームが複製中であると表示する場合があります。

#### 「複製セットの詳細」ページの専用ポートの表示に誤りがある

バグ 6684018 - 「複製セットの詳細」ページで、6540 アレイの専用ポートの表示に 誤りがあります。

CAM ソフトウェアの Release 6.2 で修正される予定です。

### サービスアドバイザがディスクの取り外しが可能な状態であること を示さない

バグ 6501029 - 管理ソフトウェアでディスクが「不良」と表示され、サービスアドバ イザのドライブ交換手順に従ったとき、そのディスクが取り外し可能な状態であるこ とを確認する手順で問題のディスクが示されないことがあります。

回避策 - 別のメニューオプションの「アレイの障害追跡と回復」を使用して、ディス クのステータスを確認してください。

### スナップショットの数が誤っている: 「スナップショットの詳細」 ページおよび「ライセンス」概要ページ

バグ 6681459 - 「スナップショットの詳細」ページと「ライセンス」概要ページで、 表示されるスナップショットの数が一致していません。

回避策 - 正確なスナップショット数の情報については「ライセンス」ページを使用し てください。

### スナップショット予約領域が十分でなくスナップショットのとり直 しに失敗する

バグ 6523608 - 予約容量が不十分な場合、スナップショットを更新してもファイルシ ステムは更新されませんが、メッセージには処理が成功したと表示されます。アレイ のイベントログには、スナップショットのとり直しは正常に完了したと記録されま す。

回避策 - 管理ソフトウェアのスナップショット機能で、予約容量が不十分な場合はス ナップショットが失敗するように設定します。失敗した場合はメッセージが表示さ れ、予約容量を増加するよう指示されます。

### スナップショットボリュームで先読みがサポートされない

バグ 6560461 - 基本ボリュームとスナップショット予約域ボリュームの両方で先読み がサポートされていますが、スナップショットボリューム自体は先読みをサポートし ていません。そのため、「スナップショットの詳細」ページの「先読み有効」オプ ションが「偽」に設定されます。

これはそのように設計されているためです。

#### 小数点で表す容量のボリュームが作成されない

バグ 6665635 - コンマを小数点として利用しているロケールでは、小数点を使用する 容量でボリュームを作成できません。数値の適切さをチェックする機能はローカライ ズされていませんが、そのあとに行われる数値の解釈はローカライズされています。 たとえば、コンマを使うロケールで、正しく「17,352」と入力すると、「容量を数値 で入力してください。」というメッセージが表示されます。

例 - 17.352G バイトのボリュームを標準の「en」ロケールで作成した場合、サイズを 17.352 と入力して G バイトを単位に指定できます。ただし「de」ロケールの場合、 ドット (点) は 1000 単位の区切りとして解釈されます。この場合はサイズが 17.352 で 単位に G バイトを指定すると、約 17 T バイトのボリュームを作成することとなり、

「新規ボリューム用に入力された容量が、選択されたプールで利用可能な最大容量を 超えています。」というエラーメッセージが表示されて失敗に終わる可能性が高くな ります。

回避策 - G バイトまたは T バイトの値の場合、1024 倍して単位に M バイトまたは G バイトを入力すれば可能です。

### 関連するボリュームのセグメントサイズを変更する際、ディスク数 を可変とする新しいプロファイルが必要

バグ 6599933 - あるセグメントサイズで作成されたボリュームを別のセグメントサイ ズのボリュームに変更する場合に、目的のセグメントサイズのプロファイルを新規作 成し、そのプロファイルを使用してプールを作成してから、新しいプールをボリュー ムに適用する必要があります。しかし、元のプロファイルが可変のディスク数でなく 固定されたディスク数を使用して作成された場合、エラーが返されます。

回避策 - 新しいプロファイルを調整して、ディスク数を固定ではなく可変にします。

#### 書き込み整合性グループのメンバーの一部が整合していない

バグ 6598844 - 複製書き込み整合性グループのすべてのメンバーは、属性と役割が一 致している必要があります。

# <span id="page-52-0"></span>マニュアルに関する問題点

#### CLI Guide: 特殊文字の注の訂正

『Sun StorageTek Common Array Manager sscs (1M) CLI Quick Reference Guide』 (Part No. 820-4192*)* に次のような説明があります。「指定する名前の文字に空白文 字、コンマ、コロン (:)、特殊文字の ?、\*、!、@、,%、& を使用しないでください。 中括弧 {0} および {1} の数字は変数を表します。」

この注は、正しくは次のようになります。

シェルでエスケープするのでない限り、指定する名前の文字に空白文字、コンマ、コ ロン (:)、特殊文字の ?、\*、!、@、,%、& を使用しないでください。一部のエラー メッセージにある中括弧 {0} および {1} の数字は変数を表します。

#### CLI コマンド sscs map initiator および sscs map snapshot の変更

バグ 6599146 - CLI コマンド sscs map initiator は CLI マニュアルページに記 載されていますが、実装はされていません。また、CLI マニュアルページでは CLI コマンド sscs map volume と sscs map initiator で -i オプションが使用で きることになっていますが、このオプションはまだ実装されていません。

### CLI コマンド sscs modify firmware コマンドの -p オプショ ンにはファームウェアイメージのファイルパスが必要

『CLI Quick Reference Guide』と CLI マニュアルページには、sscs modify firmware コマンドで -p オプションを使用する場合、ファームウェアイメージファ イルのファイルパスを入力する必要があることが記載されていません。

#### CLI コマンド sscs modify volume コマンドの訂正

バグ 6592776 - CLI コマンド sscs modify volume のマニュアルページに -c オプ ションの使用方法についての記載がありません。このオプションは次のようにコント ローラを選択する場合に使用します。

 $[-c, -- controller A \mid B]$ 

#### CLI コマンド list firmware コマンドの訂正

「list firmware」コマンドの「-x unit-type」は「-x fru-type」の誤りです。

構文とオプションの説明で、fru-type と unit-type がどちらも使用できるように記述 されています。-t オプションおよび -x オプションには、両方とも「unit-type」では なく「fru-type」を使用してください。

#### Sun StorageTek 6130 アレイでサポートされるボリュームの最大数 は 1022

バグ 6540170 - CAM では、Sun StorageTek 6130 アレイに最大で 1022 個のボリュー ム (ボリューム 0 ~ 1021) を作成できます。ただし、アクセス LUN を使用中の場合 は、ボリュームを 1023 個 (ボリューム 0 ~ 1022) まで作成できます。サポートされて いる数より多い数のボリュームを作成しようとすると、エラーメッセージが返されま す。

### 2500 アレイでボリュームコピーがサポートされていない

Sun StorageTek 2500 シリーズでは、ボリュームコピーはサポートされていません。 ブラウザユーザーインタフェースの例示やドキュメントにおける、このタスクのコマ ンドや機能があることを示唆する表現はすべて誤りです。

## <span id="page-54-0"></span>ファームウェアに関する問題点

#### 6.1.1 でサポートされる新しい 07.10.x.xx ファームウェア

新しい 7.10.x.xx ファームウェアに関する問題を回避するには、次の点に注意してく ださい。

- 6140、6540、および FLX380 アレイ用の新しい 07.10.x.xx ファームウェアをインス トールする場合、ご購入先 (60 [ページの「サービスに関するお問い合わせ先」](#page-65-0)を参 照)にお問い合わせください。
- 最初に 1 度インストールしておけば、将来 07 ベースラインのファームウェアに変 更があった場合、前述の手順でインストールができます。
- CAM 6.1.1 に付属のファームウェアアップデート用ユーティリティーでは、 7.10.xx.xx ファームウェアリリースへのアップグレード操作を実行できない点に注 意してください。

#### インストールウィザードで誤った警告が表示されることがある

バグ 6593508 - 「ファームウェアのインストール」ウィザードの確認手順で、「アレ イの健全性が良好な状態ではありません」という誤った警告が表示される場合があり ます。

回避策 - 「アラームの概要」ページを確認して、アラームの内容を検証します。

### 6xxxx アレイおよび FLX アレイでは SAS は使用可能なドライブタ イプではない

このリリースの場合、6xxxx および Flexline アレイでは SAS をドライブタイプとし て利用できません。ファームウェアの将来のリリースで利用可能になる予定で、リ リースノートなどに記載されます。ただし、2500 シリーズのアレイでは、SAS はド ライブタイプとして利用できます。

ドライブの完全な一覧については、『Sun StorageTek 2500 シリーズアレイご使用に あたって』 (Version 1.3) の表 5 を参照してください。

## <span id="page-55-0"></span>帯域内アレイ管理に関する問題点

帯域内 (データ) パス経由でのアレイとの通信に使用できるエージェントは、CAM プ ロキシエージェントおよび RAID アレイ LSI プロキシエージェントの 2 つあり、ど ちらを使用できるかは、アレイのタイプによって異なります。帯域内管理は Sun StorageTek 6130、6140、6540、2530、および 2540 アレイでサポートされています。

### <span id="page-55-1"></span>RAID アレイのプロキシエージェントについて

注 – この情報は、FLX240/FLX280/FLX380/6130/6140/6540/2510/2530/2540 アレ イにのみ該当します。

帯域内管理プロキシエージェントは、ファイバチャンネル経由でストレージアレイに 帯域内接続するホスト (またはホストのグループ) に追加されるパッケージです。こ れにより、外部の管理ステーションが帯域外接続によりこのプロキシホストと通信で き、管理コマンドが帯域内パス経由でストレージデバイスにリレーされます。これは 透過プロキシエージェントで、RPC 要求パケットを単純に UTM SCSI 固有のメッ セージに変換します。アレイを帯域内パス経由で管理する場合でも、帯域外パス経由 で管理する場合でも、アレイの管理に使用する API CAM は同じです。

同一のアレイへのアクセスに複数の帯域内プロキシホストを使用できます。また、単 一のプロキシホストで複数のアレイにアクセスすることもできます。

プロキシエージェントのインストールは、固有のオペレーティングシステム付属の標 準パッケージ追加ツールで行います。たとえば、Solaris 用のエージェントのインス トールには pkgadd(1M) コマンドが使用されます。このとき、関連する Java Runtime パッケージのインストールも必要です。Linux の場合、パッケージは RPM ベースで、ランタイムパッケージも必要になります。Windows の場合、インストー ルパッケージは実行可能ファイルで、独自の「Install Anywhere」インストーラが含 まれています。

注 – CAM 6.1 で Solaris (x86) および Windows のプロキシエージェントのサポート が追加されました。

## <span id="page-55-2"></span>RAID アレイのプロキシエージェントに関する既知の制限事項

注 – この情報は、FLX240/FLX280/FLX380/6130/6140/6540/2510/2530/2540 アレ イにのみ該当します。

ストレージ構成に非常に大きな変更が生じた場合、プロキシエージェントの再起動が 必要です。この制限は、単一のアレイから出ているボリュームに対する変更には適用 されません。ただし、ストレージアレイのケーブル接続が変更された場合、またはス トレージアレイ構成が変更された場合、たとえば、新しいストレージアレイを構成に 追加する場合に適用されます。

ホストが起動すると、帯域内プロキシエージェントも起動します。ただし、ストレー ジがただちに検出されないと処理を終了します。エージェントの再起動 (以降で説明) を実行すると、ストレージアレイの再走査が強制的に実行されます。ストレージアレ イが検出されると、エージェントはそのまま実行されます。

### <span id="page-56-0"></span>Solaris: UTM LUN の確認とプロキシエージェントの起動およ び停止

注 – この情報は、FLX240/FLX280/FLX380/6130/6140/6540/2510/2530/2540 アレ イにのみ該当します。

Solaris 用の CAM 帯域内プロキシエージェントを次の場所からダウンロードしま す。

http://www.sun.com/download/products.xml?id=471e7573

ホストがアレイ管理 (UTM) LUN と通信できているかどうかを確認するには、次の手 順を実行します。

1. Solaris の場合のエージェントの起動と停止

/opt/SMgr/agent/SMagent start

エージェントがすでに実行中の場合は、エージェントが停止され、そのあと再起 動されます。

2. エージェントの状態を確認するには、次のコマンドを実行します。

# ps -ef | grep SMagent | grep -v grep root 5144 1 0 11:58:24 pts/3 0:01 /opt/SMgr/agent/jre/bin/java -classpath /opt/SMgr/agent/SMagent.jar devmgr.launch

### <span id="page-57-0"></span>Linux: UTM LUN の確認とプロキシエージェントの起動および 停止

注 – SMagent では Red Hat 5.1 (別名「5 Update 1」) 以降が必要です。これは Red Hat 5.0 ではサポートされていません。

注 – この情報は、FLX240/FLX280/FLX380/6130/6140/6540/2510/2530/2540 アレ イにのみ該当します。

Linux 用の CAM 帯域内プロキシエージェントを次の場所からダウンロードします。 http://www.sun.com/download/products.xml?id=471e7573

ホストがアレイ管理 (UTM) LUN と通信できているかどうかを確認するには、次の手 順を実行します。

1. エージェントの起動と停止

[root@nsvr-150 agent]# /opt/SMgr/agent/SMagent start Stopping Agent process 12632. SMagent started. [root@nsvr-150 agent]# SANtricity Storage Array Host Agent, Version 09.17.A0.03 Built Tue Dec 05 14:52:38 CST 2006 Copyright (C) 1999-2006 LSI Logic Corporation. All rights reserved. Checking device /dev/sda (/dev/sg0) : Skipping Checking device /dev/sdb (/dev/sg1) : Skipping Checking device /dev/sdc (/dev/sg2) : Activating Running...

2. UTM LUN の確認

```
[root@nsvr-150 agent]# java -classpath 
/opt/SMgr/agent/SMagent.jar 
devmgr.versioned.agent.DeviceIdentifier | grep "Volume 
Access" /dev/sdc
(/dev/sg2) [Storage Array fms-lca1, Volume Access, LUN 31, 
Volume ID <600a0b80002fc0740000000000000000>]
```
## <span id="page-58-0"></span>Windows: UTM LUN の確認とプロキシエージェントの起動お よび停止

注 – この情報は、FLX240/FLX280/FLX380/6130/6140/6540/2510/2530/2540 アレ イにのみ該当します。

ホストがアレイ管理 (UTM) LUN と通信できているかどうかを確認するには、次の手 順を実行します。

1. エージェントの起動と停止

E:\Program Files (x86)\StorageManager\agent>net start "SANtricity Storage Manager Agent"

The Storage Manager Agent service is starting.

The Storage Manager Agent service was started successfully.

2. UTM LUN の確認

E:\Program Files (x86)\StorageManager\agent>C:\Java\ jdk1.5.0\_11\bin\java -classpath SMagent.jar devmgr.versioned.agent.DeviceIdentifier |

findstr Access

\\.\PHYSICALDRIVE0 [Storage Array fms-lca1, Volume Access, LUN 31, Volume ID <600a0b80002458d20000000000000000>] \\.\PHYSICALDRIVE1 [Storage Array fms-lca1, Volume Access, LUN 31, Volume ID <600a0b80002fc074

#### アクセス LUN が、マッピングされているホストに関連付けられて いない

注 – この情報は、FLX240/FLX280/FLX380/6130/6140/6540/2510/2530/2540 アレ イにのみ該当します。

バグ 6584815 - アクセス LUN が帯域内管理用にプロキシエージェントホストにマッ プされている場合、その LUN とホストの関連付けを行うには、UNIX プロンプトで format コマンドを使用する必要があります。システムはアクセス LUN および UI または CLI のアレイポートを一覧表示し、結果を比較します。

次に例を示します。

#### a. format

7. c8t0d31 <SUN-UniversalXport-9617 cyl 8 alt 2 hd 64 sec 64>

/pci@8,700000/fibre-channel@2/fp@0,0/ssd@w200500a0b82fbc3c,1f

13. c9t0d31 <SUN-UniversalXport-9617 cyl 8 alt 2 hd 64 sec 64>

/pci@8,700000/fibre-channel@2,1/fp@0,0/ssd@w200400a0b82fbc3c,1f

b. UI または CLI でアレイポートの一覧を取得します。

A/1 A Up FC 2 Gbps 20:04:00:A0:B8:2F:BC:3B

A/2 A Up FC 2 Gbps 20:04:00:A0:B8:2F:BC:3C

- B/1 B Up FC 2 Gbps 20:05:00:A0:B8:2F:BC:3B
- B/2 B Up FC 2 Gbps 20:05:00:A0:B8:2F:BC:3C

c. WWN の関連付けを行います。

この例では、ポート A/2 から c9t0d31、ポート B/2 から c8t0d31 が出ています。

#### アレイの取り外しが正常に完了しない場合がある

バグ 6593318 - アレイを取り外すため帯域内管理アレイを複数選択すると、操作は正 常に完了したかのように表示されます。しかし、アレイがまだ「ストレージシステム の概要」ページの一覧に 1 つ残っている場合があります。

#### 帯域内管理アレイのコントローラのリセットに関する問題

注 – 効率よく作業を行うために、構成中は必ず両方のコントローラを接続します。

注 – この情報は、FLX240/FLX280/FLX380/6130/6140/6540/2510/2530/2540 アレ イにのみ該当します。

バグ 6603978 - アレイと管理ホストの間の物理接続が確認されている場合でも、帯域 内管理アレイのコントローラをリセットできません。

回避策 - 物理接続が有効である場合は、アレイの登録を解除してから再登録します。

### エラー: コントローラとの通信ができず、要求を完了できない

注 – この情報は、FLX240/FLX280/FLX380/6130/6140/6540/2510/2530/2540 アレ イにのみ該当します。

バグ 6610504、6609734、6609155、6607104、6609732、6612120 - 帯域内プロキ シエージェントがコントローラへのパスを逆順で返すという問題が発生することがあ ります。このエラーはプラットフォーム上で起こる可能性があります。

結果としてただちに通信エラーを起こします。エラーメッセージは、一般に「コント ローラと通信できないため、この要求を完了できませんでした。原因としては、ネッ トワークまたは通信の問題、コントローラの問題、ホストまたはストレージアレイの 停止などが考えられます。これらの考えられる原因を調べて、操作をやり直してくだ さい。」というものです。

次の操作の実行中に、このエラーが発生する場合があります。

- ボリューム拡張
- スナップショットのコピー、とり直し、および無効化
- 仮想ディスクの断片化解消

回避策 - ボリューム拡張中に「通信エラー」が検出された時点で、「現在のボリュー ムの所有者」を変更します。「ボリューム」ページで、特定のボリュームを選択して 「所有コントローラ」の値を変更します。

「現在のボリュームの所有者」を変更すると、ボリュームが優先コントローラにない ことを示すアラームが作成されます。次のいずれかの操作を行います。

- 目的のコマンドを実行してから、「ボリューム」を変更して元の所有者に戻しま す。 または
- sscs(1m)で目的のボリュームの優先ボリュームの所有者を変更します。

注 – 効率よく作業を行うために、構成中は必ず両方のコントローラを接続します。

#### 通信が切断されると、帯域内管理アレイが帯域外管理として表示さ れる

注 – この情報は、FLX240/FLX280/FLX380/6130/6140/6540/2510/2530/2540 アレ イにのみ該当します。

バグ 6588699 - 帯域内管理アレイと管理ホストの通信が切断されると、「ストレージ の概要」ページでネットワークアドレスが帯域内アドレスではなく帯域外アドレスで 表示されます。

回避策 - アレイとの通信が切断された場合は、警告を表示して、切断されたのが帯域 内接続か帯域外接続かを確認します。

#### Linux (Red Hat) 5.1 Version が必要 - 5.0 はサポートしない

注 – この情報は、FLX240/FLX280/FLX380/6130/6140/6540/2510/2530/2540 アレ イにのみ該当します。

バグ 6661742 - SMagent-LINUX-10.00.A2.02-1.i386.rpm が読み込まれません。 SMagent は Redhat 5.0 ではサポートされていません。

回避策 - SMagent では Red Hat 5.1 (別名「5 Update 1」) 以降が必要です。

### 帯域内アレイを登録中に「ネットワークアドレス」列に帯域外から 帯域内への変更が表示される

注 – この情報は、FLX240/FLX280/FLX380/6130/6140/6540/2510/2530/2540 アレ イにのみ該当します。

バグ 6612214 - 帯域内管理プロキシの内側にあるアレイのいずれかが CAM で削除さ れると、そのパスが存在する場合、CAM ソフトウェアはこのプロキシの内側にある ほかのアレイの管理を帯域外管理に変更します。この場合、プロキシエージェントの 帯域内検出が、管理を帯域内管理に戻します。

#### 「パフォーマンス監視」のページに帯域内の統計が表示されない

注 – この情報は、FLX240/FLX280/FLX380/6130/6140/6540/2510/2530/2540 アレ イにのみ該当します。

バグ 6681582 - 「パフォーマンス監視」のページで「パフォーマンス」の統計が使用 できないと表示されます。

回避策 - 管理ホストからアレイへの物理的な接続を確認します。接続に問題がない場 合、そのアレイの登録を解除したあと、再度登録してみます。

# <span id="page-62-0"></span>ローカライズ版に関する問題点

#### フランス語版で、アポストロフィーが誤って表示される

バグ 6648569 - フランス語の一部のケースで、ブラウザのブラウザユーザーインタ フェース上でアポストロフィーが誤って表示されます。

回避策 - ブラウザの言語を「en-us」に設定してください。

#### アレイ名が ?? と表示される

バグ 6700357 - CAM ソフトウェアがアジア語ロケールで動作しているとき、zh と ja で左側パネルにアレイ名が「??」と表示されることがあります。

回避策 - C ロケールの下にソフトウェアをインストールして、アレイ名に ASCII 文字 だけ含まれるようにしてください。

#### フランス語版での著作権情報とライセンス情報の問題点

バグ 6490238 - Common Array Manager のフランス語版を Solaris プラットフォー ムと LINUX プラットフォームにインストールした場合、正しいロケールが使用され ていないと、著作権とライセンスの項で ASCII 以外の文字が正しく表示されませ  $\lambda$ 

回避策 - 正しいロケール (Solaris では fr\_CA.ISO8859-1、Linux では fr\_FR.iso88591) を使用するか、ブラウザを英語版ロケールで使用します。

#### J4000 アレイファミリの FMS のメッセージがローカライズされて いない

バグ 6688583 - J4200 および J4400 のメッセージファイルが、ローカライズ版のパッ ケージに含まれていません。

回避策 - ブラウザの言語を「en-us」に設定してください。

# <span id="page-63-0"></span>Solaris に関する問題点

### UTM LUN の SES パスと SD パス

注 – この情報は、6000 および 2500 アレイにのみ該当します。

バグ 6500605 - Solaris 10u4、Solaris 8 および Solaris 9 で、ホストがストレージデバ イスの管理 UTM LUN と通信できません。

回避策 - データホストで次のコマンドを実行します。

# setenv LD\_LIBRARY\_PATH /opt/SMgr/agent

# java -classpath /opt/SMgr/agent/SMagent.jar devmgr.versioned.agent.DeviceIdentifier | grep "Volume Access"

そのあと、次の例のように、エージェントと通信できるアクセス LUN があるアレイ の一覧が出力されます。

/dev/rdsk/c5t200600A0B82458D4d31s2 [Storage Array fms-lca1, Volume

 Access, LUN 31, Volume ID <600a0b80002458d20000000000000000>]

 /dev/rdsk/c5t200700A0B82458D3d31s2 [Storage Array fms-lca1, Volume

```
 Access, LUN 31, Volume ID 
<600a0b80002fc0740000000000000000>]
```
#### UTM LUN が「Solaris Traffic Manager」で制御されている

この情報は、6000 および 2500 アレイにのみ該当します。

バグ 6594360 - S10U3 以降にアップグレードしたあとに、帯域内管理 UTM LUN が Solaris Traffic Manager (MPxIO) で制御されます。多くの場合、この結果として帯域 内管理に失敗することはありませんが、UTM LUN が MPxIO で制御されていないこ とを確認するのが最良の方法です。この問題を避けるため、次の回避策を実行してく ださい。

回避策 - format inquire コマンドを使用してベンダー ID と製品 ID を取得しま す。(ベンダー ID は 8 文字である必要があります。)

1. /kernel/drv/scsi\_vhci.conf ファイルを編集します。

次の行のようにします。

device-type-scsi-options-list = "SUN Universal Xport", "disableoption"; disable-option = 0x7000000

2. stmsboot -u コマンドを実行します。

表示される要求に対して次のように応答します。

WARNING: This operation will require a reboot.

Do you want to continue?  $[y/n]$  (default: y) y

The changes will come into effect after rebooting the system.

Reboot the system now?  $[y/n]$  (default: y) y

# <span id="page-65-0"></span>サービスに関するお問い合わせ先

この製品のインストールまたは使用に関する不明な点については、次の URL を参照 してください。

http://www.sun.com/service/contacting

注 – 使用しているシステム用の最新のパッチは、SunSolve (http://www.sunsolve.sun.com) で確認してください。

注 – Common Array Manager ソフトウェアをダウンロードするには、 http://www.sun.com/download/ で「New Downloads」タブを選択して表示さ れるリストをスクロールしてリンクを見つけてください。

# <span id="page-65-1"></span>Sun 以外の Web サイト

このマニュアルで紹介する Sun 以外の Web サイトが使用可能かどうかについては、 Sun は責任を負いません。このようなサイトやリソース上、またはこれらを経由して 利用できるコンテンツ、広告、製品、またはその他の資料についても、Sun は保証し ておらず、法的責任を負いません。また、このようなサイトやリソース上、またはこ れらを経由して利用できるコンテンツ、商品、サービスの使用や、それらへの依存に 関連して発生した実際の損害や損失、またはその申し立てについても、Sun は一切の 責任を負いません。